**Técnica** 

## Guía Técnica para la Generación de Metadatos de Geoinformación

Versión 1.0

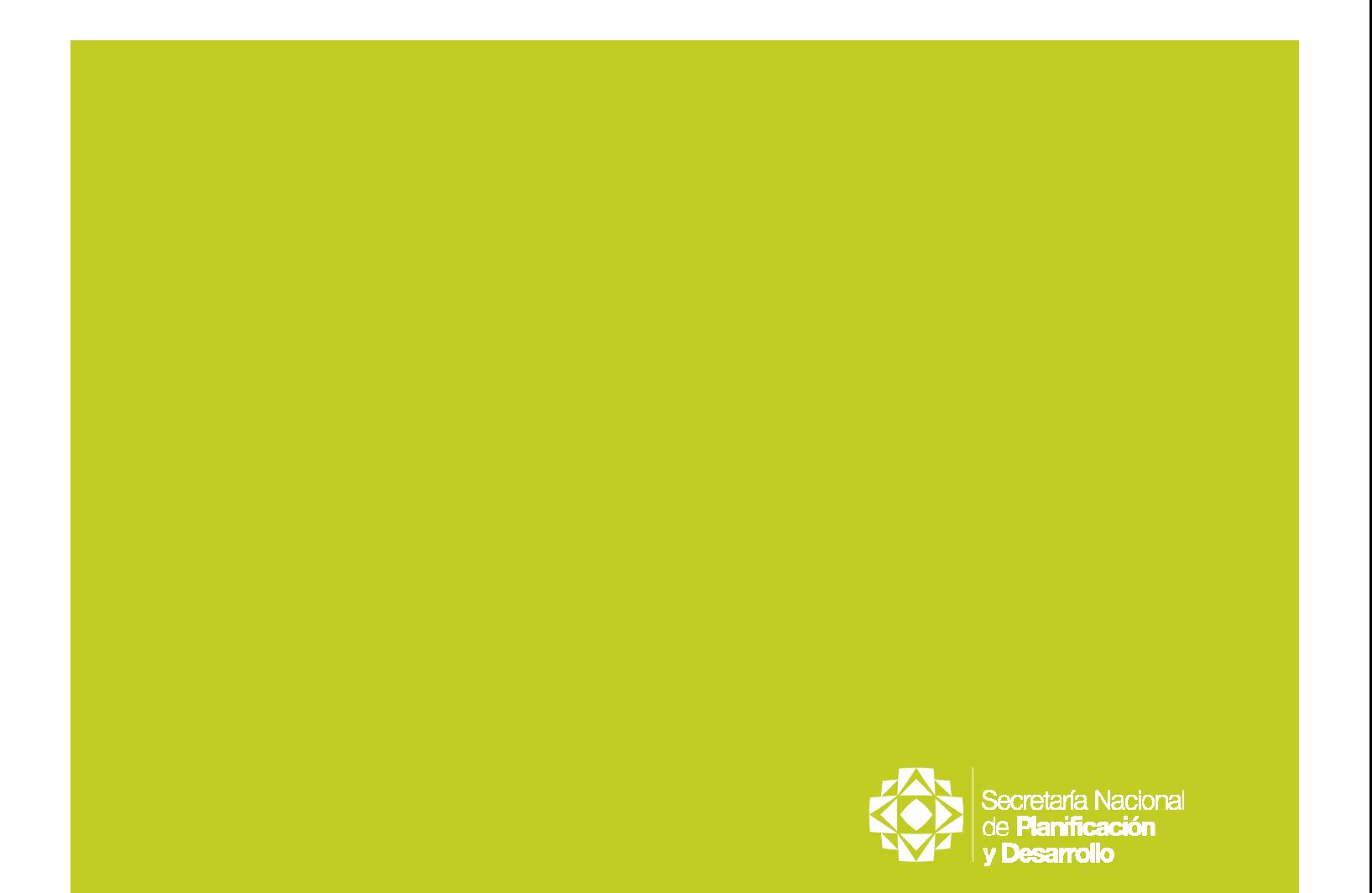

**Técnica** 

# Guía Técnica para la Generación de Metadatos de Geoinformación

Versión 1.0

Consejo Nacional de Geoinformática

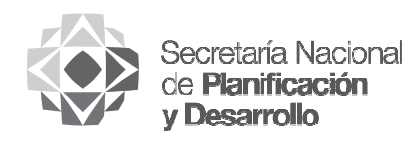

SENPLADES

#### Guía Técnica para la Generación de Metadatos de GeoInformación

SENPLADES / Versión 1.0 – Quito, 2016 páginas 73 p., 206 x 297 mm – (Serie Técnica)

Los criterios vertidos en esta obra son de responsabilidad de sus autores, y no necesariamente reflejan la opinión de la Senplades. Los contenidos del libro se pueden citar y reproducir, siempre que sea sin fines comerciales, y con la condición de reconocer los créditos correspondientes refiriendo la fuente bibliográfica.

Publicación de distribución interna, no comercializable.

© Senplades, 2016

Secretaría Nacional de Planificación y Desarrollo, Senplades JuanLeónMerayAv.PatriaN°130 Quito,Ecuador Tel: (593) 2 3978900 Fax: (593) 2 2563332 www.planificacion.gob.ec

Con la colaboración de las siguientes instituciones:

MICS INIGEMM MAGAP MIDUVI IGM INOCAR IEE INEC

## Acrónimos

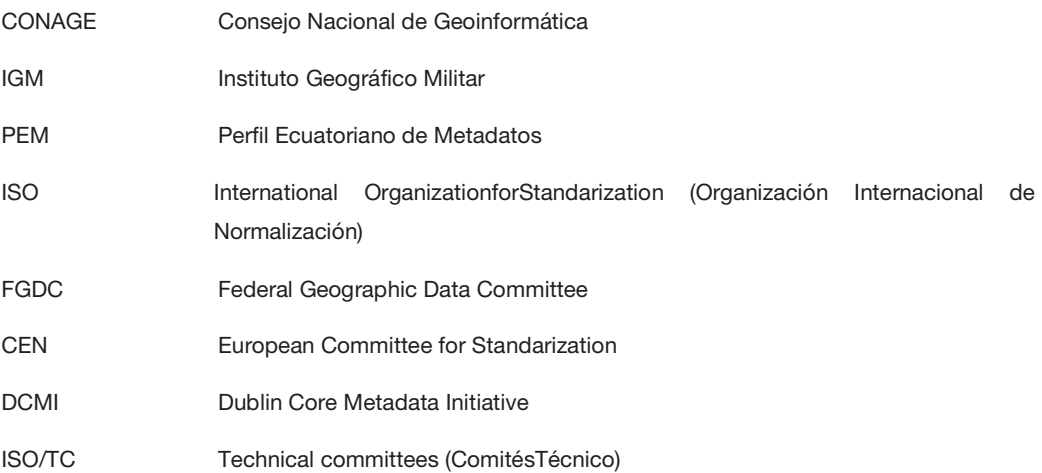

## Contenido

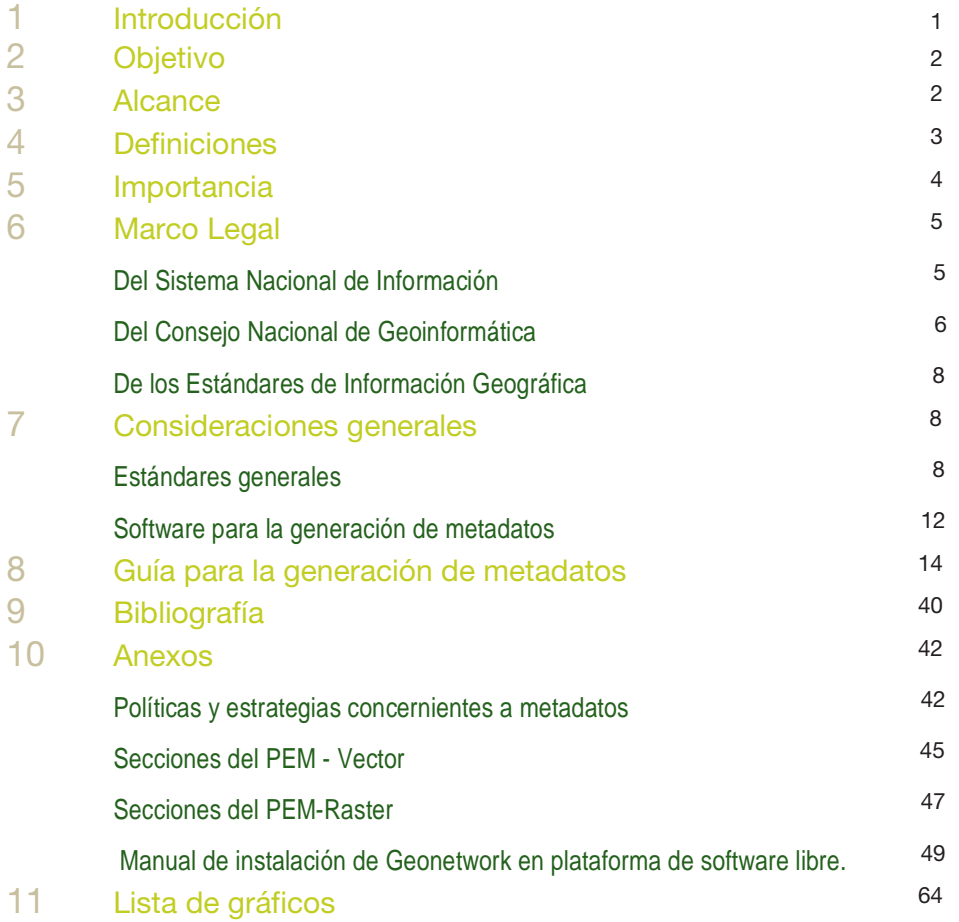

## 1. Introducción

En los últimos 10 años, la gran demanda de información geográfica con fines de planificación y desarrollo territorial ha exigido la creación de herramientas para la toma de decisiones en estos ámbitos. Sin embargo, existen factores que limitan este proceso, como el desconocimiento de la existencia de la información, la falta de capacidades técnicas para el uso y gestión de la información geográfica, el reducido respaldo documental de la información disponible, e incluso por la deficiencia e inconsistencia de la información existente.

La administración de la geoinformación entonces se convierte en uno de los mecanismos fundamentales dentro de los procesos de generación o producción de la misma; es necesario por ello que la gestión de la geoinformación se enmarque dentro de normas y estándares internacionales que permitan generarla y usarla de forma actualizada, oportuna, estandarizada y con calidad. Para lo cual, el disponer de estándares permite conocer las características de los datos, inventariar la geoinformación, acceder a recursos de manera controlada, para así facilitar la interoperabilidad de la misma.

En este contexto, para el manejo de información geográfica se requiere de la aplicación de estándares específicos que permitan, tanto a los usuarios como a los productores, "hablar en un lenguaje común" dando paso a la interoperabilidad de la información. Las políticas nacionales de información geoespacial se regirán por los siguientes principios: Relevancia, Oportunidad, Calidad, Publicidad y Accesibilidad, Transparencia, Interoperabilidad, Independencia y Descentralización.

El presente documento hace referencias normativas, teóricas y guías metodológicas del documento elaborado por el Consejo Nacional de Geoinformática "Perfil Ecuatoriano de Metadatos –PEM", publicado en el Registro Oficial Nº 288, del 28 de septiembre de 2010.

Finalmente, el presente documento se encuentra en un proceso continuo de actualización determinados por los estándares nacionales definidos en el marco del Consejo Nacional de Geoinformática y normativas internacionales vigentes.

## 2. Objetivo

Desarrollar una guía de usuario para la documentación de los metadatos a través de una herramienta de software libre (Geonetwork) en base al Perfil Ecuatoriano de Metadatos vigente, para su aplicación en las instituciones productoras de información espacial, de manera que puedan otorgar funcionalidad con la búsqueda, acceso, uso y distribución de los datos a nivel nacional.

## 3. Alcance

De acuerdo con los objetivos que se persigan en la tarea de creación de metadatos, se pueden definir tres niveles de alcance de los metadatos:

#### -Descubrimiento

Se describe la información necesaria para transmitir la naturaleza y el contenido de los datos. Se responderá a las preguntas "qué, por qué, cuándo, quién, dónde y cómo" de los datos geoespaciales. Orientado a realizar búsquedas para descubrir qué datos existen y qué características principales presentan.

#### -Exploración

Incluyen aquellas propiedades necesarias para permitir evaluar si los datos satisfacen los requisitos de un proyecto. Se dispone de información suficiente para asegurar que los datos son apropiados para un propósito dado, para valorar sus propiedades, así como hacer referencia a algún punto de contacto para obtener más información.

#### -Explotación

Incluyen aquellas propiedades necesarias para el acceso, transferencia, carga, interpretación y uso de datos en la aplicación final, en donde serán explotados. Estos metadatos ayudan a almacenar, re-utilizar, mantener y archivar con efectividad sus datos. Esta clase de metadatos con frecuencia incluye detalles de un diccionario de datos, la organización o esquema de los mismos, así como proyección espacial, características geométricas y otros parámetros útiles para el uso apropiado de los datos geoespaciales.

## 4. Definiciones

Metadato.- Información respecto del contenido, calidad, condición y otras características de los datos<sup>1</sup>. Es la información documentada que describe los datos geográficos generados y constituye un archivo de información específica, medio a través del cual se conocerá la calidad de los datos. Toda aquella información descriptiva sobre el contexto, calidad, condición o características de un recurso, dato o u objeto que tiene la finalidad de facilitar su recuperación, autentificación, evaluación, preservación y/o interoperabilidad.

Conjunto de datos geográficos.- Se utiliza esta expresión para designar a una colección de datos geográficos relacionados entre sí, que describen cierto aspecto de una porción del espacio geográfico y comparten el mismo sistema de coordenadas. Desde un punto de vista general, se considera un "conjunto de datos" a: un mapa topográfico, una foto aérea o imagen satelital, una o varias capas de una cartografía digital, entre otros.

Datos geográficos.- Describen el mundo real y son un modelo de la realidad.

Estándares.- Acuerdos que contienen especificaciones técnicas u otros criterios para ser usados como reglas, guías, o definiciones de características, que aseguran, que materiales, productos, procesos y servicios son apropiados a sus propósitos.

Información Geográfica.-El conjunto de datos, símbolos y representaciones organizados para conocer y estudiar las condiciones ambientales y físicas del territorio nacional, la integración de éste en infraestructura, los recursos naturales y la zona económica exclusiva.

Infraestructura de Datos Espaciales.- Conjunto de políticas, leyes, normas, estándares, organizaciones, planes, programas, proyectos, recursos humanos, tecnológicos y financieros integrados adecuadamente para facilitar la producción, el acceso y uso de la información geoespacial regional, nacional o local, para el apoyo al desarrollo social, económico y ambiental de los pueblos.

Interoperabilidad.-Capacidad de comunicar, ejecutar programas o transferir datos entre sistemas heterogéneos de manera transparente al usuario; es el elemento básico para la realización de las infraestructuras de datos geoespaciales. El concepto puede comprenderse fácilmente sin más que observar que un mapa temático está confeccionado con capas de información de diferente procedencia, superpuestas sobre una base topográfica de referencia. Análogamente, en una IDE el mapa temático se genera accediendo a la información temática residente en diferentes servidores especializados a través de internet.

Perfil de Metadatos.- Documento que describe la aplicación de la norma de metadatos para una comunidad específica de usuarios.

 $\frac{1}{2}$ 

<sup>1</sup> CONAGE. Perfil Ecuatoriano de Metadatos – PEM Según Norma ISO 19115:2003 e ISO 19112-2:2009, 2010

Plantilla de Metadatos.- Consiste en un documento de base en XML, que contiene todas las clases y subclases que provienen de la ISO y requieren un grupo de usuarios específicos.

Usuario.- Persona natural o jurídica diferente al solicitante que haga uso del servicio de Información.

## 5. Importancia

Generalmente los metadatos se lo define como 'El dato del dato, o la información de la información'. Y efectivamente, los metadatos son una serie de descriptores organizados y estructurados que provee un pequeño resumen documentado, en el que se describen los datos geográficos generados respecto del contenido, propósito, calidad, localización, creación de los datos y sus técnicas, forma de distribución, y restricciones para el uso de los datos, con el fin de realizar consultas, evaluar, comparar, acceder, difundir y/o utilizar la información; estos se encuentran en formato digital o impresa, guardado bajo un sistema administrativo cualquiera<sup>2</sup>

La información geográfica posee una serie de características y particularidades que sólo pueden ser descritas a través de los metadatos, y sirven tanto a organismos productores de información geográfica, públicos o privados, como a cualquier individuo ajeno a los mismos. Los organismos generadores del dato son los responsables de crear los metadatos asociados a cada uno de ellos, cuya relevancia radica en lo siguiente:

- 1. Los metadatos organizan y determinan la importancia de la información, adhiere contenido, contexto y estructura a los objetos de información;
- 2. Una adecuada gestión de metadatos de manera coordinada con los creadores de información evita la duplicación de esfuerzos y permite el acceso a los recursos de forma controlada, ya que se conoce con precisión el objeto descrito;
- 3. Los usuarios pueden fácilmente localizar el tipo, lugar y calidad de información que requieren sin mayor esfuerzo, permitiendo el intercambio de la información sin necesidad de que implique el intercambio de los propios recursos;
- 4. La disponibilidad de la información se ve reforzada a través de las facilidades de comunicación que se otorga a través de los metadatos;
- 5. La creciente demanda de información y, por tanto, la necesidad de los suministradores de información, ven en los metadatos la opción de acceder a la información de múltiples maneras que aminoran costos y esfuerzos bajo el uso de plataformas tecnológicas diseñadas específicamente para la visualización de metadatos y acceso a la información.

 $\frac{1}{2}$ 

<sup>2</sup> Fuente: Sistema Nacional de Información: Para qué metadatos? (S/A)

## 6. Marco Legal

La Secretaría Nacional de Planificación y Desarrollo (SENPLADES) es la institución pública encargada de realizar la planificación nacional en forma participativa, incluyente y coordinada, para alcanzar el Buen Vivir. El Art. 275 de la Constitución Política del Ecuador 2008<sup>3</sup> indica que "el Estado planificará el desarrollo del país para garantizar el ejercicio de los derechos, la consecución de los objetivos del régimen de desarrollo y los principios consagrados en la Constitución. La planificación propiciará la equidad social y territorial, promoverá la concertación, y será participativa, descentralizada, desconcentrada y transparente".

El Código Orgánico de Planificación y Finanzas Públicas –COPYFP-<sup>4</sup> menciona en el Capítulo Tercero de los Instrumentos del Sistema Nacional Descentralizado de Planificación Participativa, en la Sección Primera de la Información para la Planificación, en el Art. 30: "… La Secretaría Nacional de Planificación y Desarrollo establecerá los mecanismos, metodologías y procedimientos aplicables a la generación y administración de la información para la planificación, así como sus estándares de calidad y pertinencia." Asimismo, en el Art. 31 se indica sobre el Libre Acceso a la Información: "La información para la construcción de las políticas públicas será de libre acceso, tanto para las personas naturales como para las jurídicas públicas y privadas, salvo en los casos que señale la Ley. Para el efecto, la Secretaría Nacional de Planificación y Desarrollo tendrá a su cargo el Sistema Nacional de Información."

#### 6.1. Del Sistema Nacional de Información

Con el fin de dar cumplimiento a los objetivos de Plan Nacional de Desarrollo, es imprescindible contar con un sistema de información de cobertura nacional que cubra las demandas de información para la planificación territorial.

El Decreto Ejecutivo del Consejo Nacional de Planificación No. 1577, de febrero 11 de 2009 dispone que "las instituciones públicas dependientes de la Función Ejecutiva que hayan creado, creen y/o administren bases de datos, deben obligatoriamente integrar su información al Sistema Nacional de Información coordinado por la Secretaría Nacional de Planificación y Desarrollo"<sup>5</sup>.

Para el cumplimiento de su finalidad, el Sistema Nacional de Información (SNI) debe:

 Disponer de datos e información relevante para la planificación, que sea pertinente, oportuna, actualizada, veraz, confiable, de calidad, estandarizada, con cobertura nacional y subnacional.

 3 Asamblea Constituyente del Ecuador (2008). Constitución de la República del Ecuador

<sup>4</sup> Secretaría Nacional de Planificación y Desarrollo (2011). Código Orgánico de Planificación y

Finanzas Públicas 5

Visto en SNI: http://www.sni.gob.ec/web/guest/marco\_legal

- Establecer los acuerdos institucionales para el mejoramiento de los procesos de producción y uso de la información para la planificación.
- Disponer de información geográfica que permita la visualización de los datos en el territorio para la planificación.
- Incorporar documentación técnica que describa las características de los datos e información para la planificación.
- Incorporar herramientas adecuadas para el manejo y visualización de los datos e información para la planificación.
- Articular la producción y uso de datos e información para la planificación, generadas en las instituciones, por medio de las tecnologías de información y comunicación.

En conformidad con el artículo 33 del Código Orgánico de Planificación y Finanzas Públicas del 20 de octubre del 2010, se indica que "el Sistema Nacional de Información constituye un conjunto organizado de elementos que permiten la interacción de actores con el objeto de acceder, recoger, almacenar y transformar datos en información relevante para la planificación del desarrollo y las finanzas públicas. Sus características, funciones, fuentes, derechos y responsabilidades asociadas a la provisión y uso de la información serán regulados por este código, su reglamente y las demás normas aplicables". En noviembre de 2010, la Secretaría Nacional de Planificación y Desarrollo expide el Estatuto Orgánico de Gestión Organizacional por Procesos<sup>6</sup> donde destaca que la misión de la Subsecretaría de Información será: "administrar el Sistema Nacional de Información (SNI), a través de la definición de lineamientos, metodologías y procedimientos para la generación, administración y difusión de la información para la planificación nacional, territorial y la micro planificación".

#### 6.2. Del Consejo Nacional de Geoinformática

Mediante el Decreto Ejecutivo No. 2250 publicado en el Registro Oficial No 466 del 22 de noviembre de 2004 se crea el Consejo Nacional de Geoinformática (CONAGE) como organismo técnico dependiente de la Presidencia de la República, con el objetivo de impulsar la creación, mantenimiento y administración de la Infraestructura Ecuatoriana de Datos Geoespaciales (IEDG).

Las funciones del CONAGE respecto a la publicación de datos son:

- Formular políticas nacionales para la generación, procesamiento, disponibilidad, intercambio, actualización, comercialización, difusión y uso de geoinformación generada tanto a nivel nacional como a nivel internacional;
- Promover la utilización de información geoespacial;

**<sup>–</sup>**<br>6 <sub>6</sub>Estatuto Orgánico de la Secretaría Nacional de Planificación y Desarrollo: 1) Acuerdo Ministerial No. 392-2010, Senplades, noviembre de 2010. 2) Registro Oficial No 97, Senplades, enero de 2014.

- Definición de estándares de producción, distribución y aplicación de derechos de autor que permita un conocimiento amplio, nacional e internacional de la información geoespacial disponible y que se genere;
- Proponer la normativa necesaria para reglamentar la generación, almacenamiento, distribución, comercialización, actualización, uso, derechos de autor y otros aspectos relativos a la información espacia que serán de cumplimiento obligatorio por parte de productores, usuarios y administradores de geoinformación

En septiembre de 2010, con Registro Oficial No. 269 se expide el documento "Políticas Nacionales de Información Geoespacial" cuyos objetivos dan apertura para la regulación de la generación, actualización, uso, difusión e intercambio de la información geoespacial. Estos lineamientos hacen posibles nuevos aportes como es el caso de la elaboración del documento "Estrategias para aplicación de las Políticas Nacionales de Información Geoespacial" publicado en julio del 2012 por el Consejo, para la viabilización de la aplicación de las políticas nacionales de información geoespacial. Complementariamente, se establecen los documentos: Perfil Ecuatoriano de Metadatos (PEM) y el Catálogo de Objetos Versión 2.0.

Los documentos publicados por el CONAGE<sup>7</sup> apuntan a homologar los procesos de generación, uso y difusión de la geoinformación, en el marco de la Infraestructura Ecuatoriana de Datos Geoespaciales (IEDG).

El Consejo Nacional de Geoinformática, en septiembre 2010<sup>8</sup> estableció que "acorde con los requerimientos del SNI, dirigido por SENPLADES, cuyo objetivo es la articulación, integración, homologación y transparencia de la información que produce el Estado, es necesario contar con políticas para orientar la producción de información geoespacial, construidas a través del CONAGE, como herramienta principal para apoyar la creación, mantenimiento y administración de la IEDG". Para ello, se propone el uso de la herramienta Geonetwork<sup>9</sup> para catalogar y elaborar los metadatos de la información estadística y sectorial en cada institución pública. El fin es trabajar en un sistema descentralizado de información, mismo que se construye desde cada uno de los ministerios e instituciones públicas para contribuir la democratización de la información a todo el público en general.

-7 Políticas Nacionales de Información Geoespacial: R.O No. 369, publicado en septiembre del 2010; Datos Geográficos Marco: R.O. No. 378, publicado en marzo del 2011; Estrategias para la Aplicación de las Políticas Nacionales de Información Espacial, publicado en julio del 2012; Requisitos Mínimos de Información Marginal para Cartografía Temática, publicado en julio del 2012; Terminología para Información Geográfica, publicado en mayo del 2013.

<sup>8</sup> Registro Oficial No. 269, del 01 de septiembre del 2010. Consejo Nacional de Geoinformática.

<sup>9</sup> Ver capítulo 4.5 del presente documento, correspondiente al software de metadatos

#### 6.3. De los Estándares de Información Geográfica

A continuación se detallan las principales políticas y estrategias, así como varias definiciones

que complementaran el documento Perfil Ecuatoriano de Metadatos (2010) en relación a la construcción de Metadatos.

#### 6.3.1. Políticas y estrategias

En el documento Estándares de Información Geográfica se detallan los lineamientos generales, políticas y estrategias que permiten estandarizar los procesos de generación, procesamiento, uso y publicación de la geoinformación. En base a ello, en el Anexo 9.1 se enumeran las políticas y estrategias que enmarcan la generación de los metadatos:

## 7. Consideraciones generales

#### 7.1. Estándares generales<sup>10</sup>

La información geográfica, conocida como toda aquella información que contenga un componente geográfico, suele ser producida por una o distintas fuentes, y por lo general está enfocada a suplir las necesidades de distintos campos del nivel profesional en varias instituciones. Por tal razón, la adopción de un esquema estandarizado para el manejo de los metadatos en la información geográfica permite al usuario evaluar la pertinencia y propiedad de dicha geoinformación.

Los estándares de los metadatos proveen al productor de información de un marco de referencia respecto del formato y del contenido de su información, con el objetivo de describir adecuadamente el mismo, permitiendo así a los usuarios potenciales de esa información evaluar su utilidad en términos de su necesidad específica. Además, permiten al usuario un acceso eficiente y efectivo de la información basado en una plataforma común de términos y elementos, los cuales se presentan en un formato estructurado, lo que asegura la consistencia y calidad de la información y a su vez evita que se omita o se pierda el conocimiento de información relevante.

Existen distintos esfuerzos a distintos niveles desde hace algunos años que han desarrollado estándares para el manejo de geoinformación entre los que podemos citar:

- FGDCdesarrollado a partir de 1994 en USA, y cuya normativa aplica a USA, Canadá, Reino Unido y Sudáfrica
- $\blacktriangleright$ CENPre estándar desarrollado por la Comunidad Europea en 1992

 10 Sistema Nacional de Información: Para qué metadatos

- > DUBLIN COREelaborado y auspiciado por la DCMIen USA en 1995
- > ISO 19115, norma internacional estandarizada en el año 2003:
- ISO 19115-1: 2014, actualización de la ISO 19115:2006 e ISO 19115:2006/AC:2009

Para la elaboración de la ISO 19115, norma base del Perfil Ecuatoriano de Metadatos, fue necesaria la colaboración de 33 países miembros de ISO/TC 211 y un total de 16 países aportaron expertos al Grupo de Trabajo encargado de su definición. En 1996 se disponía de un

primer borrador, pero no fue hasta el año 2003 cuando se aprobó como Norma Internacional de Metadatos. Esta norma tiene las siguientes características:

- Define el modelo requerido para describir la información geográfica y los servicios.
- Es de gran complejidad: define elementos obligatorios y opcionales.
- Es muy amplia: incluye un total de 409 elementos de metadatos y un total de 27 listas controladas, a través de las cuales se definen los posibles valores a tomar de ciertos metadatos.
- Permite la creación de perfiles: son particularizaciones de la norma general para aplicaciones determinadas.
- Permite definir extensiones de metadatos: elementos (ítems) de metadatos no contemplados en la norma pero que pueden ser necesarios para un campo de aplicación determinado.
- Proporciona los elementos donde se incluirá información sobre: la identificación, la extensión, la calidad (aspectos cualitativos y cuantitativos), el modelo espacial y temporal, el sistema de referencia, la distribución, la representación, etc., de los datos geográficos.
- Permite aplicar a todos los conjuntos de datos: catalogar y describir la información geográfica sea cual sea el modo en que se encuentren (vectorial, ráster, tabular, etc.), la manera en que se presenten (cartografía en papel, documentos analógicos, informes, digital, etc.), así como el grado de detalle que posean (conjuntos de datos geográficos, series, hojas, colecciones de conjuntos de datos, entidades individuales, atributos de entidades, servicios, etc.).

#### 7.1.1. Perfil Ecuatoriano de Metadatos - PEM<sup>11</sup>

En el marco del CONAGE, en el año 2010 se desarrolló el Perfil Ecuatoriano de Metadatos para la catalogación de productos, basado en la norma ISO 19115 y la implementación de su esquema XML bajo la norma ISO 19139. El perfil provee información relacionada con la identificación, el mantenimiento y las restricciones de uso, la extensión temporal y espacial, la forma de representación espacial y sistema de referencia, la calidad y la distribución del conjunto de datos.

El PEM se define como un conjunto mínimo de elementos (ítems) para la descripción de

 11 Sistema Nacional de Información: Para qué metadatos

recursos, que posibilita la interoperabilidad entre todos los catálogos de metadatos que se generen en Ecuador. El objetivo del PEM es establecer las especificaciones técnicas mínimas que deben cumplir las instituciones públicas o privadas que generan información espacial, para la construcción, edición y revisión de metadatos, de tal manera que puedan otorgar funcionalidad con la búsqueda, localización, acceso, uso, distribución y transferencia de datos.

La estructura del PEM se basa en las normas ISO 19115 -1:2003 para la sección PEM Vector y la ISO 19115 -2:2009 para la sección PEM Raster que se describen a continuación:

#### a.Secciones del PEM para vector

El gráfico 1 muestra las secciones PEM para vector, que contienen los elementos de metadatos para describir y catalogar los datos geográficos y productos elaborados en Ecuador, y las cuales se describen en el anexo 10.2. Cabe anotar que en cada sección se encuentran listas controladas dentro del campo Dominio, y se encuentran en los Anexos 1 al 28 dentro del Anexo A del Perfil Ecuatoriano de Metadatos – PEM – Vector.

**Gráfico 1:** Secciones del PEM-Vector.

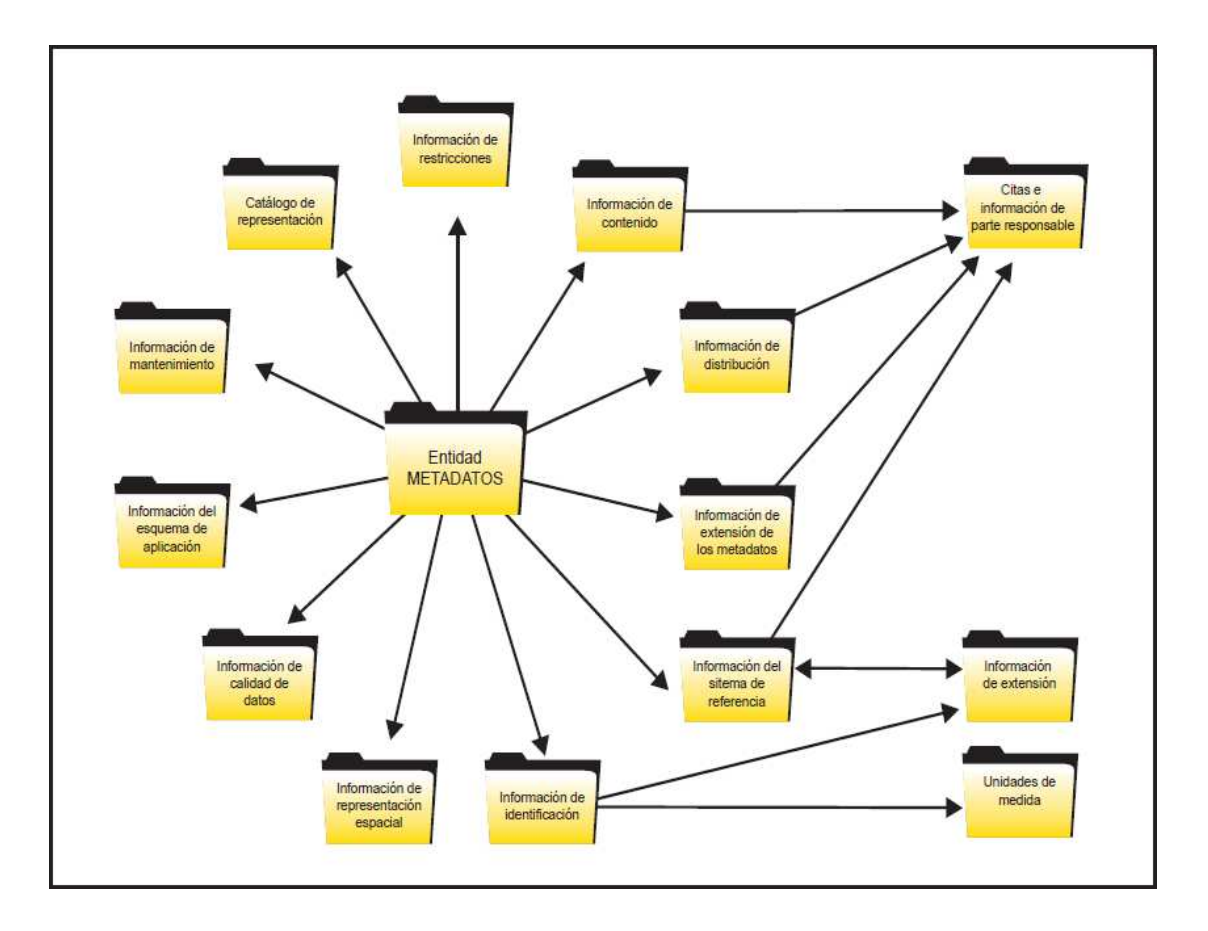

Fuente: CONAGE, 2010.

#### b. Secciones del PEM para ráster

Respecto al PEM para ráster (extensión para imágenes y datos malla), es necesario mencionar que la norma 19115-2 se encuentra publicada, por lo que la herramienta de creación de metadatos rásterse encuentra en su fase de desarrollo. El gráfico 2 muestra el flujo para los

datos vector ampliado con paquetes de metadatos para ráster cuyas secciones se describen en el Anexo 10.2. Cabe anotar que en cada sección se encuentran listas controladas dentro del campo Dominio, y se encuentran en los Anexos 1 al 10 dentro del Anexo B del Perfil Ecuatoriano de Metadatos – PEM– Raster.

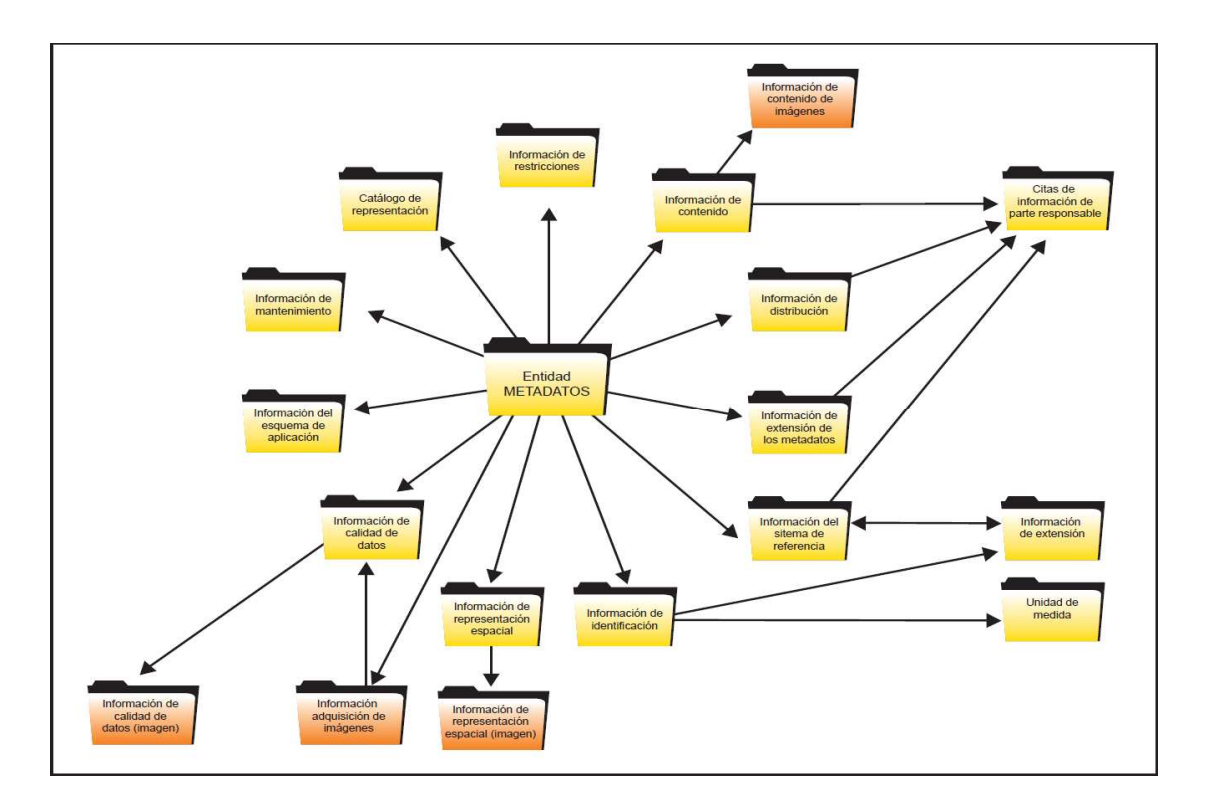

**Gráfico 2:** Secciones del PEM-Raster.

Fuente: CONAGE, 2010.

#### 7.1.2 Archivo de intercambio de metadatos <sup>12</sup>

Los metadatos se escriben en lenguaje "XML" (eXtensibleMarkup Lenguaje), utilizado por excelencia para el intercambio de información a través de Internet. Mediante la declaración de elementos XML se describen los metadatos que están asociados a cada nivel de información, permitiendo así su posterior validación e intercambio entre los diferentes catálogos.

 12 Sistema Nacional de Información: Para qué metadatos

#### **Gráfico 3:** Ejemplo de archivo XML de la plantilla del PEM.

```
<?xml version="1.0" encoding="UTF-8"?>
<gmd:MD_Metadata xmlns:geonet="http://www.fao.org/geonetwork"
> ymu.mu/m_metauata ximms.yeomet= nttp://www.isotc211.org/2005/gco"<br>xmlns:gco="http://www.isotc211.org/2005/gco"<br>xmlns:gts="http://www.isotc211.org/2005/gts" xmlns:gml="http://www.opengis.net/gml"
xmlns:xsi="http://www.w3.org/2001/XMLSchema-instance"
xmlns:gmd="http://www.isotc211.org/2005/gmd">
  - <gmd:fileIdentifier>
        <gco:CharacterString xmlns:srv="http://www.isotc211.org/2005/srv">54be1990-0694-
           4e88-bb9c-86768840b23c</gco:CharacterString>
    </gmd:fileIdentifier>
  - <gmd:language>
    <gco:CharacterString>spa</gco:CharacterString></gmd:language>
   <gmd:characterSet>
        <gmd:MD_CharacterSetCode
           codeList="http://www.isotc211.org/2005/resources/codeList.xml#MD_CharacterSetCo
            codeListValue="utf8"/>
    </gmd:characterSet>
    <gmd:contact>
      .<br>· <gmd:CI_ResponsibleParty>
            <gmd:individualName
               <gco:CharacterString>(Nombre de la persona responsable de la investigacion, compilacion de datos y proceso del conjunto de datos -0-)
                    </gco:CharacterString>
            </amd:individualName>
            <gmd:organisationName>
                <gco: CharacterString>(Informacion sobre el nombre de la organizacion que es
                   responsable del conjunto de datos -0-)</gco:CharacterString>
            </gmd:organisationName>
          - <gmd:positionName>
                <gco:CharacterString>(Informacion sobre el cargo del responsable de la
                   investigacion, compilacion de datos y proceso del conjunto de datos-OP-)
                    </gco:CharacterString>
            </gmd:positionName>
          - <gmd:contactInfo>
               <gmd:CI_Contact>
                   <gmd:phone>
                      - <gmd:CI_Telephone>
                           <gmd:voice>
                               <gco:CharacterString>(numero de telefono -OP-)
                                   </gco:CharacterString>
                           </gmd:voice>
                           <gmd:facsimile>
                               <gco:CharacterString>(numero de fax -OP-)</gco:CharacterString>
                           </gmd:facsimile>
```
Fuente: Geonetwork. Elaboración: S.I. 2015

#### 7.2 Software para la generación de metadatos

Esta guía presenta los pasos que los usuarios de las instituciones generadoras de información deben seguir para la construcción de los metadatos, usando Geonetwork como programa recomendado.

Múltiples son las opciones para catalogar metadatos, y más aún frente a la creciente necesidad, no solo de almacenar información, sino de organizarla. Así, existen aplicaciones informáticas que ayudan en este proceso, por ejemplo: TKME, XTME, Metascribd, Mermaid, Metavist, Epametadata, Isite, ArcCatalog, CatMDedit, Geonetwork, Swami, entre otros.El Instituto Geográfico Militar (IGM) y la Secretaría Nacional de Planificación y Desarrollo (SENPLADES) proponen el uso de la aplicación Geonetwork, en el esfuerzo de implementar un software que garantice interoperabilidad, que fundamentalmente trabaje basado en un estándar, y que además cumpla con los requisitos de ser un software libre.

#### 7.2.1 Geonetwork<sup>13</sup>

Geonetwork es un sistema de gestión de información espacial descentralizado estandarizado, diseñado para permitir el acceso a información georeferenciada y productos cartográficos desde distintas bases de datos provenientes de una amplia variedad de usuarios, mejorando las capacidades de intercambio de información entre organizaciones y usuarios, a través de la red global de comunicación, Internet.

El principal objetivo es incrementar la colaboración dentro y fuera de las instituciones con el afán de evitar la duplicación de información, y por el contrario fortalecer la consistencia y calidad de la información existente; y, a su vez, mejorar la accesibilidad de una amplia variedad de información.

Las características principales del uso de Geonetwork son:

- Búsqueda inmediata sobre Catálogos Nacionales de datos e información en todas las instituciones del Sector Publico;
- Buscador en la página web del SNI, para que el usuario pueda visualizar datos e información de una manera más rápida y eficiente;
- Carga y descarga de datos y documentos en formato .pdf, .xls, .jpg y cualquier otro contenido;
- Edición en línea de metadatos a partir de plantillas estándar;
- Harvesting<sup>14</sup> programados y sincronización de metadatos entre catálogos distribuidos;
- Manejo de grupos y usuarios;
- Control de acceso fácil y oportuno;
- Permite crear nuevos perfiles de metadatos (plantillas);
- Descargar información respetando las políticas de cada una de las instituciones.

 13 Extraído de Instituto Geográfico Militar (2010): Instructivo técnico para la Generación de

Metadatos del Instituto Geográfico Militar; y de Secretaría Nacional de Planificación y Desarrollo (2011): Guía para la elaboración de Metadatos de los indicadores del Plan Nacional para el Buen

Vivir.

<sup>14</sup> Es una técnica de recolección de metadatos que utiliza Web Services .

## 8. Guía para la generación de metadatos

A continuación se describe mediante un flujo de procesos la generación de los metadatos.

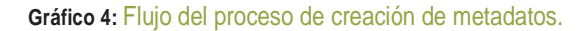

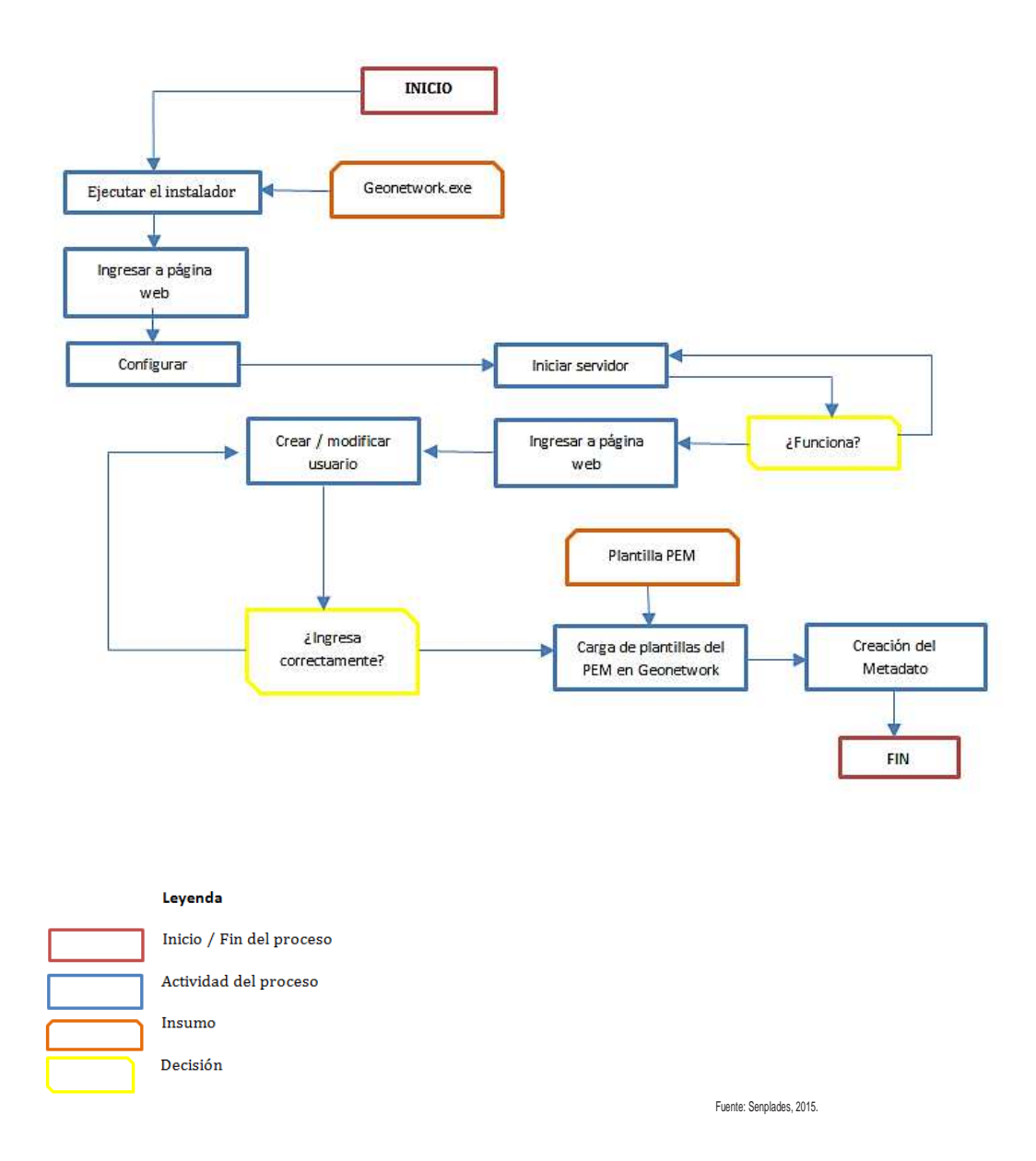

#### 8.1. Paso 1: Consideración de los Pre requisitos

 Poseer el sistema operativo Windows en cualquiera de sus versiones o con la última actualización disponible (geonetwork-install-3.0.0-0.jar).

#### **Gráfico 5:** Búsqueda de Software GeoNetwork.

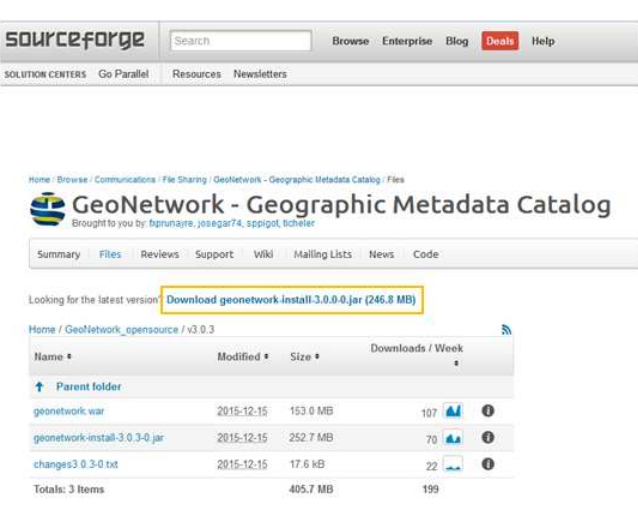

Fuente: Geonetwork, 2015.

Descargar la versión más actual<sup>15</sup>.

**Gráfico 6:** Descarga del Software GeoNetwork.

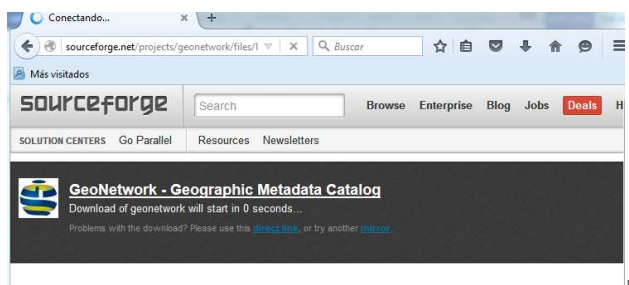

Fuente: Geonetwork, 2015.

### 8.2. Paso 2: Instalación de Geonetwork

Buscar en la carpeta Descargar del explorador de Windows.

 15 Descargar desde: http://sourceforge.net/projects/geonetwork/files/GeoNetwork\_opensource/

#### **Gráfico 7:** Ubicación del archivo de descarga.

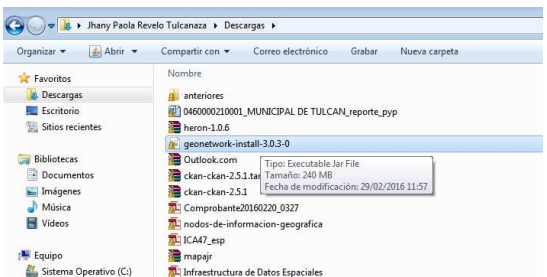

Seleccionar el idioma en el que se realizará la instalación.

Fuente: Geonetwork, 2016.

**Gráfico 8:** Selección del lenguaje.

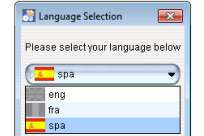

Fuente: Geonetwork, 2016.

Instalar el archivo ejecutable, dar click en Siguiente

**Gráfico 9:** Instalación del software Geonetwork.

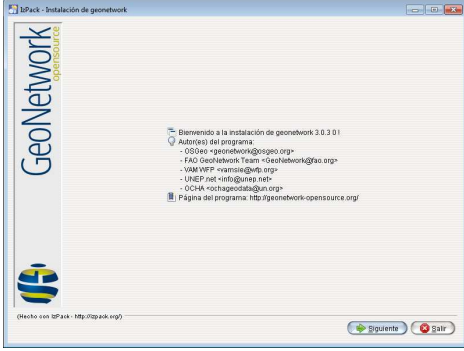

Fuente: Geonetwork, 2016.

 En el siguiente cuadro de diálogo que aparece, aceptar los términos del acuerdo de la licencia, y posteriormente dar click en siguiente.

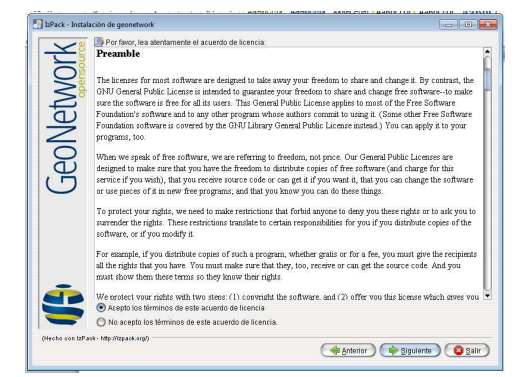

Fuente: Geonetwork, 2016.

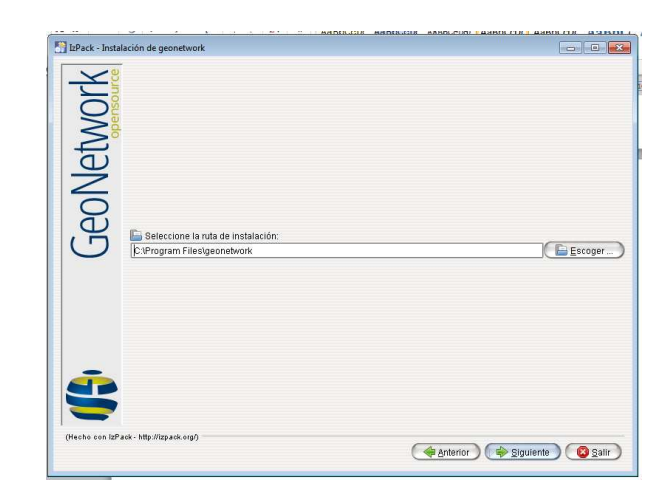

- Fuente: Geonetwork, 2016.
- En el cuadro de diálogo que se presentará a continuación, solicitará escoger los paquetes que se desean instalar y por defecto se seleccionará Geonetwork open source y a continuación dar click en Siguiente.

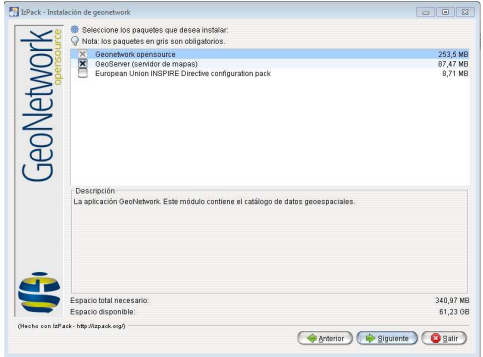

Fuente: Geonetwork, 2016

Seguidamente iniciará el proceso de instalación del software.

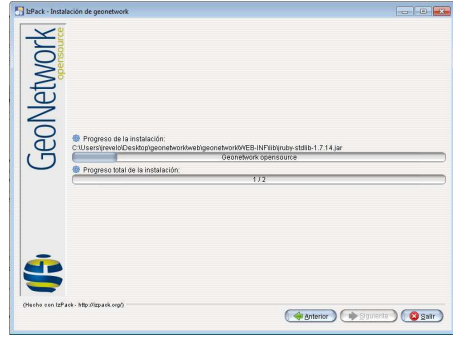

Fuente: Geonetwork, 2016

Finalmente, aparece el cuadro de instalación completa.

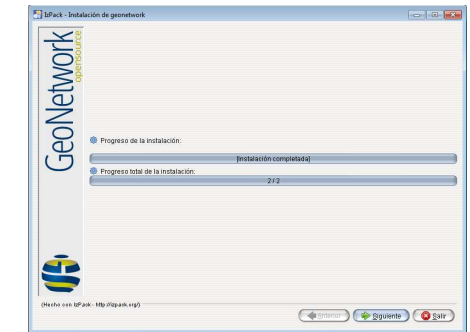

Fuente: Geonetwork, 2016

 Seleccionamos el usuario que iniciará el servidor, Usuario Actual y damos click en el botón Siguiente

#### 8.3. Paso 3: Configuración de Geonetwork

GeoNetwork opensource es un Catálogo de Datos Espaciales. Para utilizarlo debe iniciar previamente el servidor web incluido. Y en el menú de inicio ejecutar "Start server" y abrir GeoNetwork en su navegador web.

**Gráfico 10:** Ejecución del software GeoNetwork.

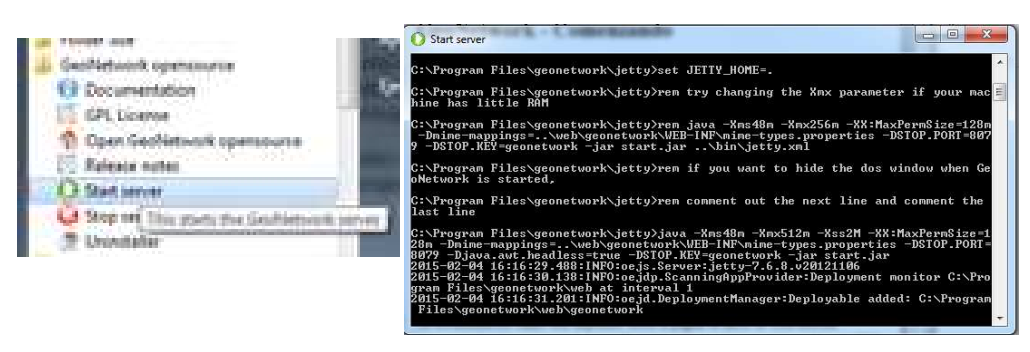

Fuente: Geonetwork, 2015

- Acceder a http://localhost:8080/geonetwork
- Ingresar a la plataforma con privilegios de Administrador, para ello se debe digitar el nombre de usuario admin y la clave de acceso admin.

#### **Gráfico 11:** Acceso a la plataforma como Administrador

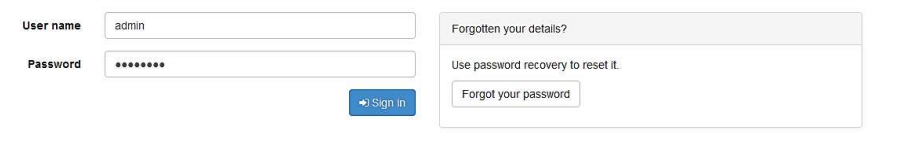

Fuente: Geonetwork, 2015

Configurar la información de usuario en el módulo "Administrador".

**Gráfico 12:** Configuración de la administración

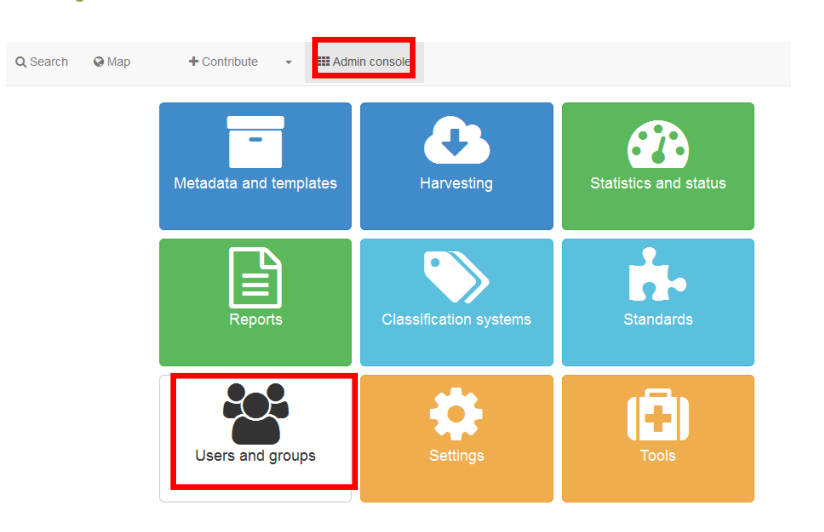

Fuente: Geonetwork, 2016

Fuente: Geonetwork, 2016

 Modificar su cuenta de usuario y contraseña en el apartado Usuarios y Grupos. Seleccionar "Cambiar la información de usuario", y añadir datos para una mejor gestión del perfil.

#### **Gráfico 13:** Configuración de la administración

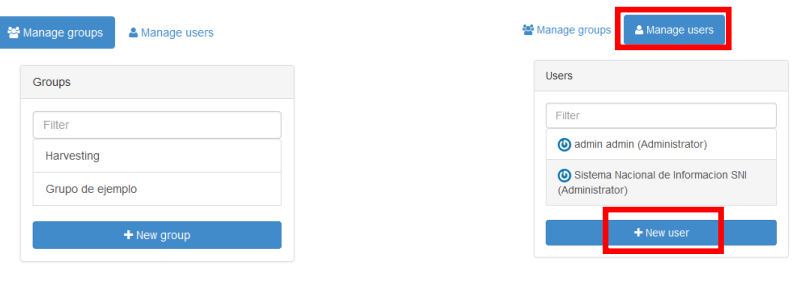

#### **Gráfico 14:** Datos nuevo usuario

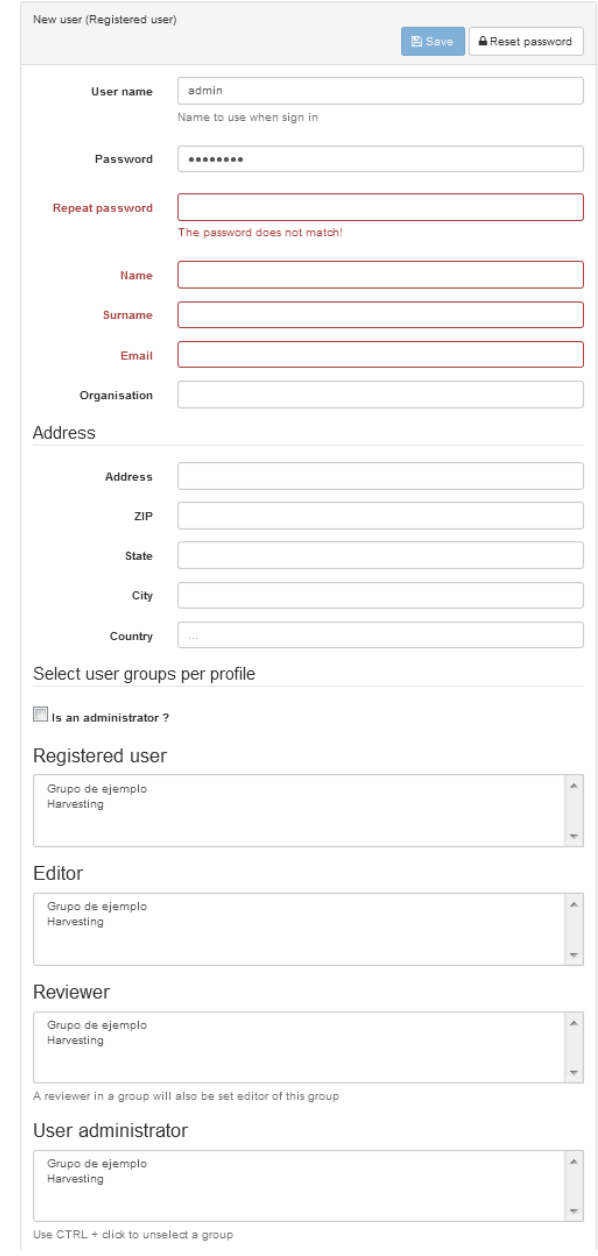

Fuente: Geonetwork, 2016

8.4. Paso 4: Carga de la Plantilla XML del Perfil Ecuatoriano de Metadatos (PEM)

 Dar click en la opción Contribuir, ubicada en el menú superior al lado izquierdo. Ir a "Metadatos y plantillas" y seleccionar "Insertar metadatos XML".

**Gráfico 15:** Insertar la plantilla XML del Perfil Ecuatoriano de Metadatos.

#### Gráfico 1. Insertar la plantilla XML del Perfil Ecuatoriano de Metadatos

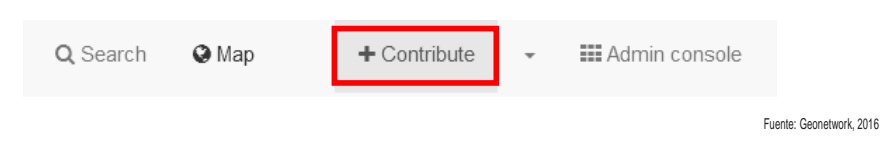

Hacia el lado derecho de la pantalla seleccionar "Importa nuevo metadato"

#### **Gráfico 16:** Importar metadato

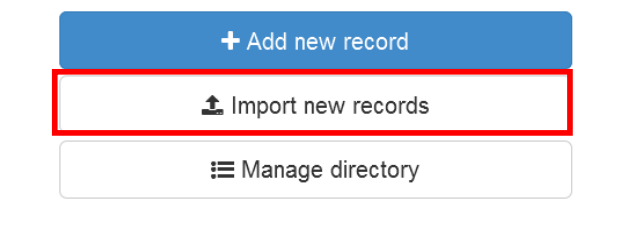

Fuente: Geonetwork, 2016

- Para importar la plantilla vector (.xml) activamos la opción de "carga de la computadora y hacemos click en el botón verde (Seleccionar fuente) para escoger el archivo a cargarse, ir a la ubicación donde se descargó previamente la plantilla (.xml) y damos click en aceptar.
- Adicionalmente, en la sección "Tipo de archivo" seleccionamos XML y el "Tipo de registro" escogemos la opción plantilla (templete), mientras que los demás parámetros los dejamos vacíos.

#### **Gráfico 17:** Especificaciones de carga de la plantilla de metadatos

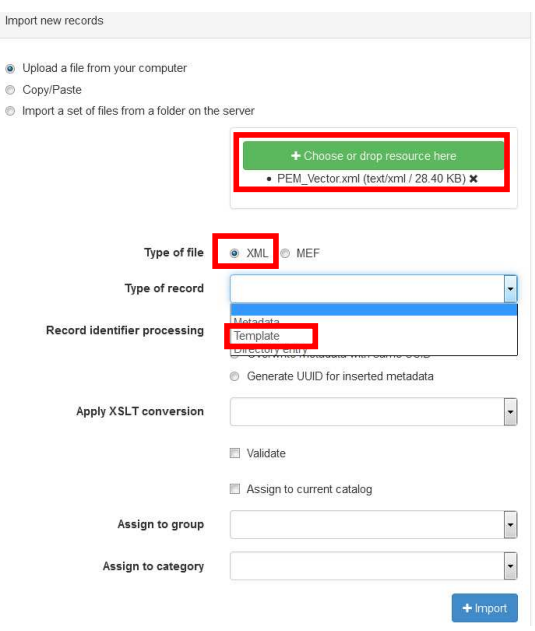

Fuente: Geonetwork, 2016

 A continuación, nos aparecerá el siguiente cuadro de dialogo que nos indica la carga correcta de la plantilla.

#### **Gráfico 18:** Finalización de la importación de la plantilla

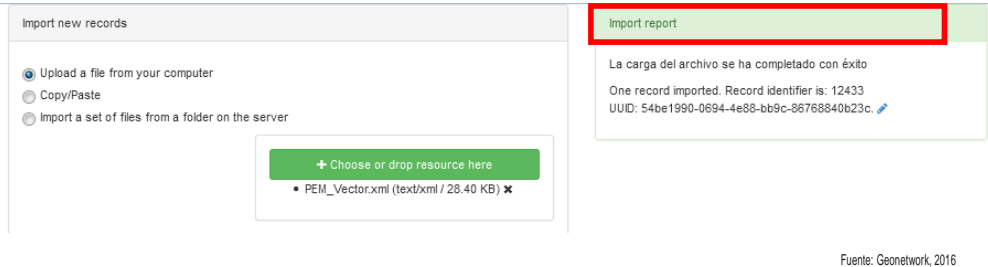

### 8.5. Paso 5: Creación de metadatos

Ir a Contribute (contribuir) en el menú de la esquina superior izquierda de la pantalla.

#### **Gráfico 19:** Añadir un nuevo metadato

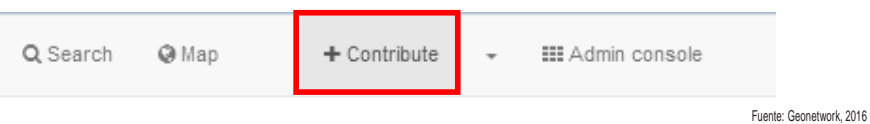

Hacia el lado derecho de la pantalla seleccionar "Importa nuevo metadato"

#### **Gráfico 20:** Crear un nuevo metadato

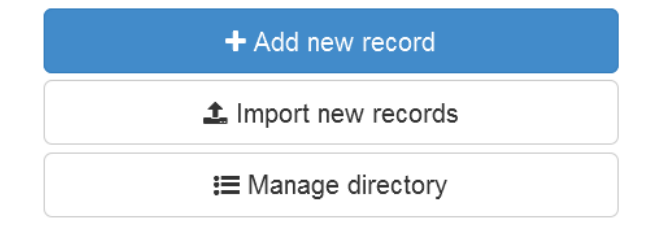

Fuente: Geonetwork, 2016

 En Dataset buscar en la lista el Perfil Ecuatoriano de Metadatos cargado previamente y hacer click en "Crear".

#### **Gráfico 21:** Selección de la plantilla para creación del metadato

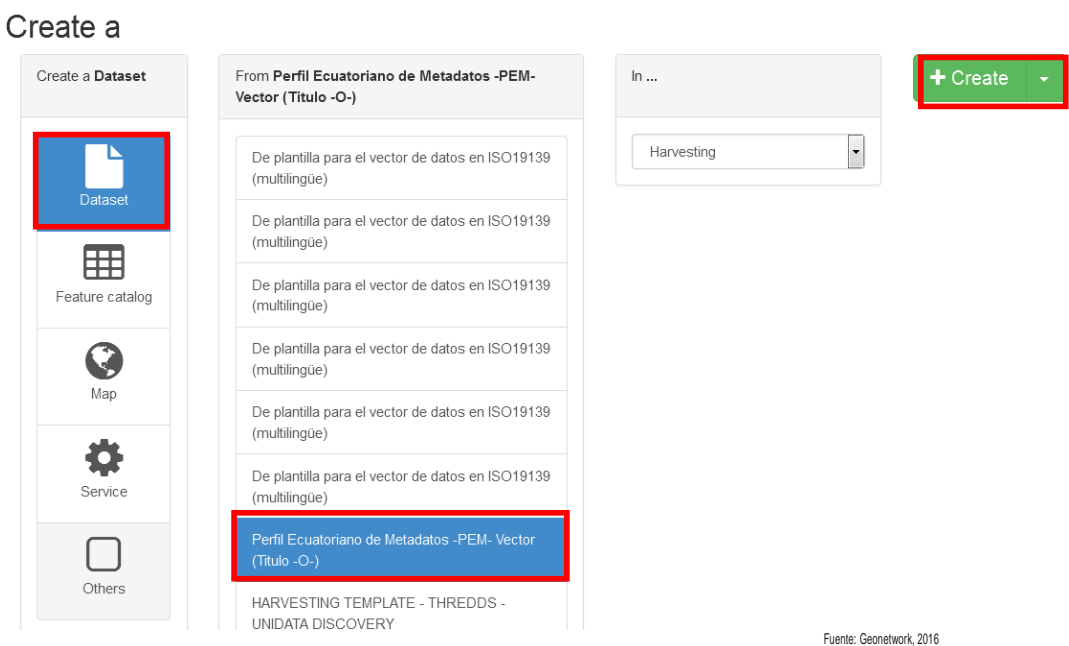

 Aparecerá el siguiente cuadro de diálogo, el mismo que contiene los campos que deben ser llenados.

#### **Gráfico 22:** Campos del metadato

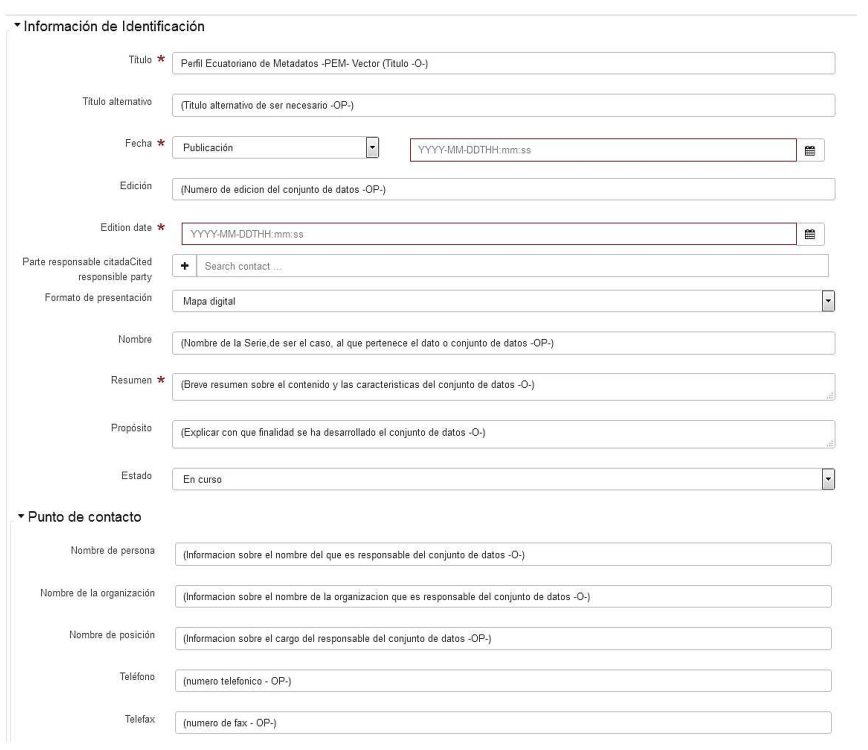

Fuente: Geonetwork, 2016

A continuación se describen los campos a ser llenados en base a la plantilla previamente cargada:

Cada uno de los elementos del paquete de metadato debe ser documentado siempre y otros elementos tienen cierta condicionalidad. Por los cual, cada elemento tendrá un valor; obligatorio (O), opcional (Op) o condicional (C)<sup>16</sup>

Identificación

1\_1.1 Título: Ej.: Carta Topográfica de Quito de 2000 escala 1.250.000, (O)

1\_1.2 Título alternativo: Título alternativo de ser necesario; Ej.: Hoja-NIII, SA 17-4, (OP)

1.3.1 Fecha: Fecha de referencia para el recurso mencionado; Ej.: 2008-03-01 T 10:32:00, (O)

1.3.2 Tipo de fecha: Fecha que identifica cuando el recurso se emitió; Ej.: Publicación (O)

1\_1.4 Edición: Versión del recurso mencionado; Ej.: 1, (OP)

1\_1.5 Fecha de edición: Ej.: 2006-03-01 T 10:32:00, (OP)

1\_1.6Formato de presentación: Modo en el que se presenta el recurso; Ej.: Mapa digital, (O)

1.7 Nombre: Nombre de las series o datos agregados de los que el conjunto de datos es una parte, (OP)

2 Resumen: Breve resumen sobre el contenido y las características del conjunto de datos, (O)

3 Propósito: Resumen del propósito para el que se creó el recurso, (O)

5 Estado: Estado del recurso; Ej.: Completo/En curso, (O)

#### **Gráfico 23:** Campos de identificación del metadato

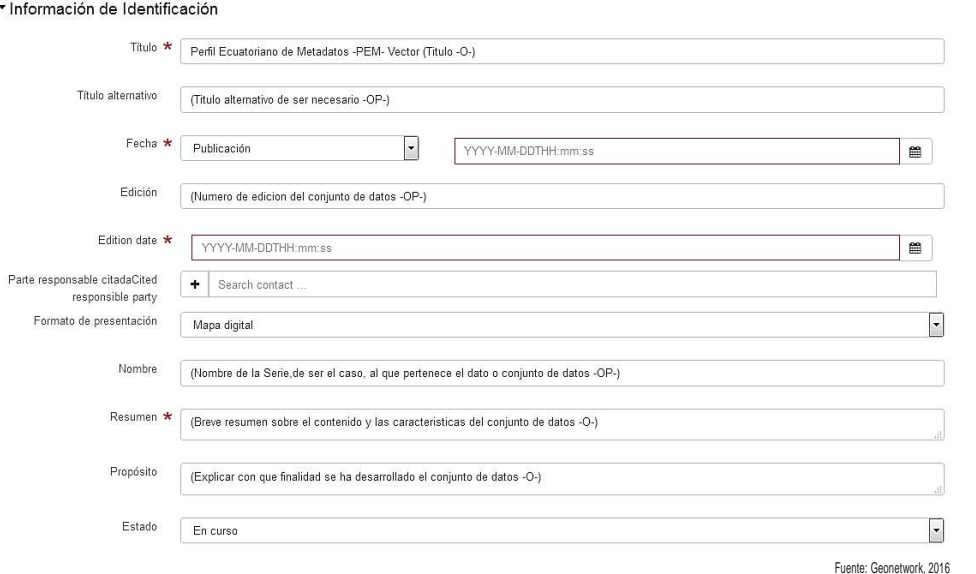

Punto de Contacto

0\_7.1 Nombre de persona: Información sobre el nombre del que es responsable del conjunto de datos, (O)

0\_7.2 Nombre de la organización: Información sobre el nombre de la organización que es responsable del conjunto de datos, (O)

 16 CONAGE. Perfil Ecuatoriano de Metadatos – PEM Según Norma ISO 19115:2003 e ISO 19112-2:2009, 2010

0\_7.3 Nombre de la posición: Información sobre el cargo del responsable del conjunto de datos, (OP)

0\_7.4.1.1 Teléfono: Número de teléfono para poder hablar con la persona responsable o con la organización a la que pertenece; Ej.: 593-2-3123456, (OP)

0\_7.4.1.2 Fax: Ej.: 593-2-3123456 (OP)

0\_7.4.2.1 Lugar de entrega: Dirección para la localización, (OP)

0\_7.4.2.2 Ciudad: Ciudad de la localización, (OP)

0\_7.4.2.3 Área administrativa: Estado, provincia de la localización, (OP)

0\_7.4.2.4 Código postal: ZIP u otro código postal, Ej.: 17-01-2435, (OP)

0\_7.4.2.5 País: País de la dirección física, (OP)

0\_7.4.2.6 Dirección de correo electrónico: (O)

0\_7.4.3.1 URLó Enlace: Localización (dirección) para el acceso en línea usando una dirección del Localizador de Recurso Uniforme (URL) o un esquema de dirección; Ej.: http://www.geoportaligm.gob.ec, (O)

0\_7.4.3.2 Protocolo: Protocolo de conexión a utilizar (OP)

0\_7.4.3.4 Nombre: Nombre del recurso en línea; Ej.: Dirección del Geoportal del IGM, (OP)

0\_7.4.3.5 Descripción: Descripción textual detallada de qué es/qué hace el recurso en línea; Ej.: Encontrará archivo de metadatos, (OP)

0\_7.4.4 Horario de atención: Periodo de tiempo (incluyendo zona horaria) en el que se puede contactar con la organización o la persona; Ej.: De lunes a viernes de 08H00 a 16H30, (OP)

0\_7.4.5 Instrucciones de contacto: Instrucciones suplementarias sobre cómo o cuándo contactar con la organización o la persona; Ej.: Para cualquier inquietud, usar el e-mail y hacer referencia en Asunto: Metadatos + (nombre de archivo de metadatos), (OP)

0\_7.5 Función: Función realizada por la parte responsable; Ej.: Autor, (O)

#### **Gráfico 24:** Campos del punto de contacto del metadato

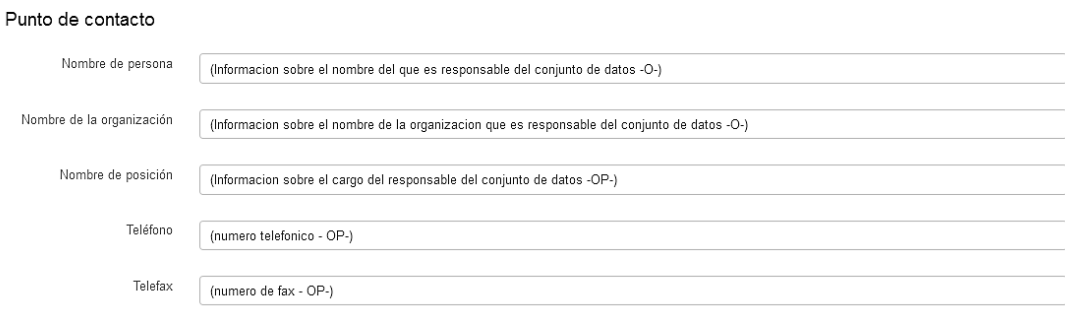

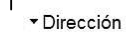

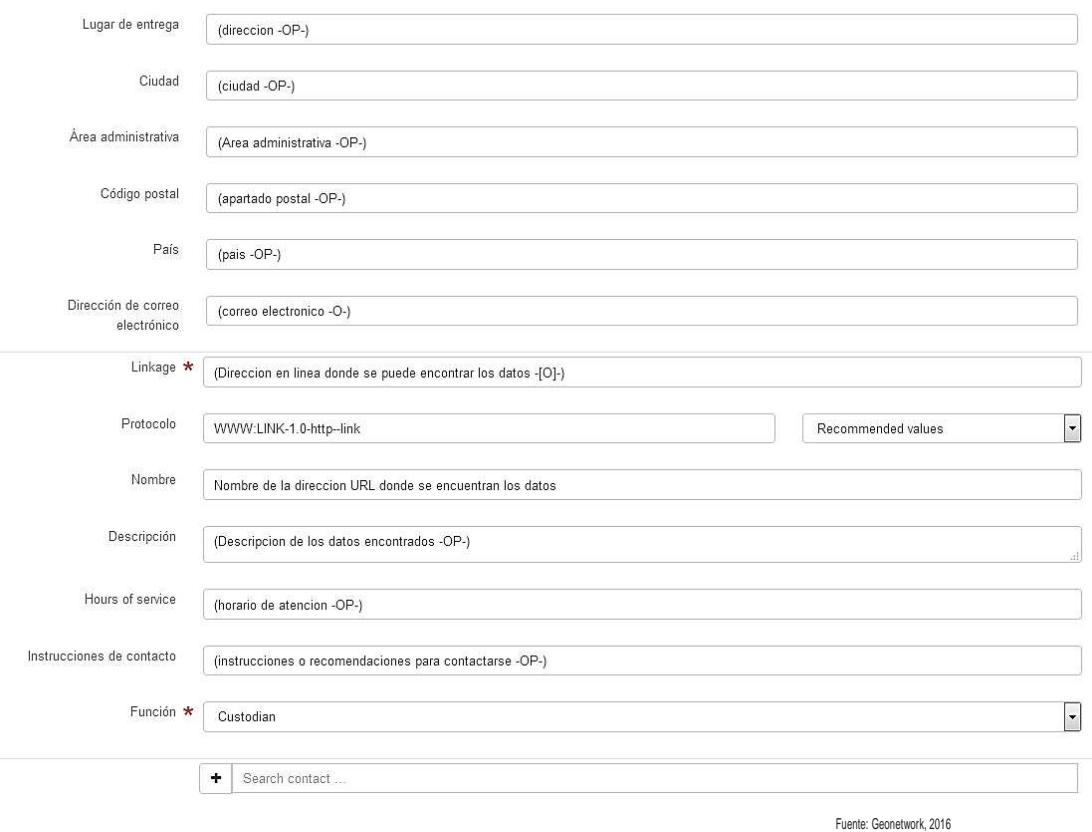

Frecuencia de mantenimiento y actualización

4\_1 Maintenance and updatefrequency (Frecuencia del mantenimiento y actualización): Frecuencia con que se realizan los cambios y adicciones, después de que la primera versión del recurso esté completa; Ej.: Según sea necesario, (O)

#### **Gráfico 25:** Campos de frecuencia del metadato

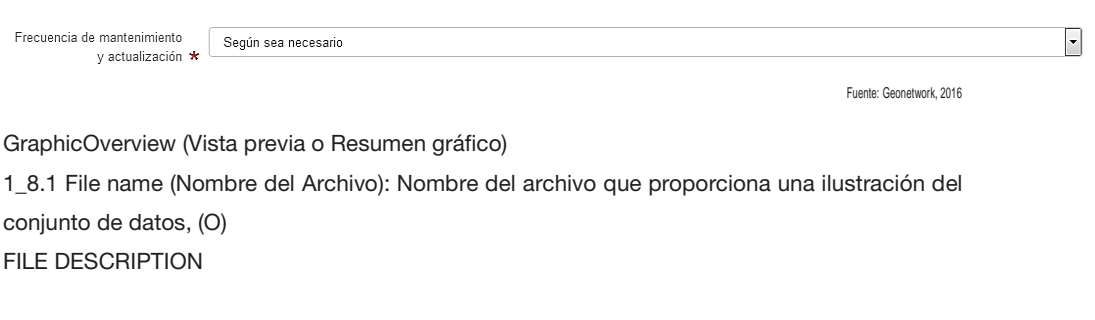

#### **Gráfico 26:** Campos de vista previa del metadato

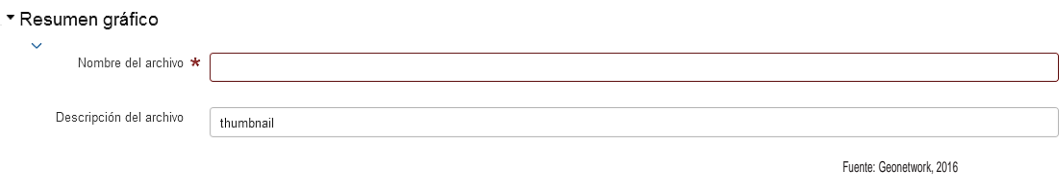

#### Descripción de palabras claves

1\_10.1 Palabra clave: Palabra(s) usada(s) comúnmente o palabra (s) formalizada (s) o frase (s) usada(s) para describir el tema; Ej.: Topografía, elevación, hidrografía, centros poblados, vías, (O)

1\_10.2 Tipo: Tema usado para agrupar similares palabras clave, (OP)

#### **Gráfico 27:** Campos de descripción de palabras claves

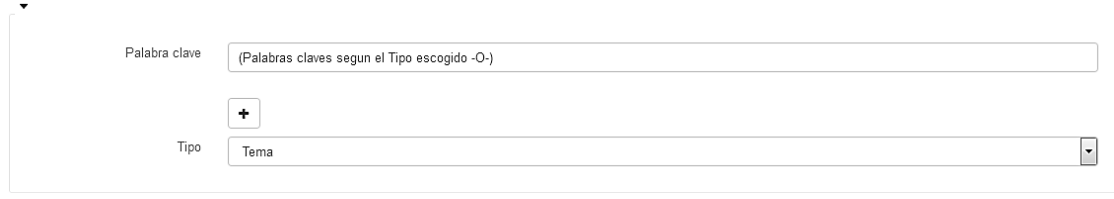

Fuente: Geonetwork, 2016

#### Uso específico

1\_11.1 Uso específico: Breve descripción del recurso y/o de las series usadas del recurso, (O) 1\_11.4 Nombre de la organización: Identificación y modos de comunicación con persona(s) y organización(es) que usa(n) el recurso, (O)

#### **Gráfico 28:** Campos de descripción de uso específico

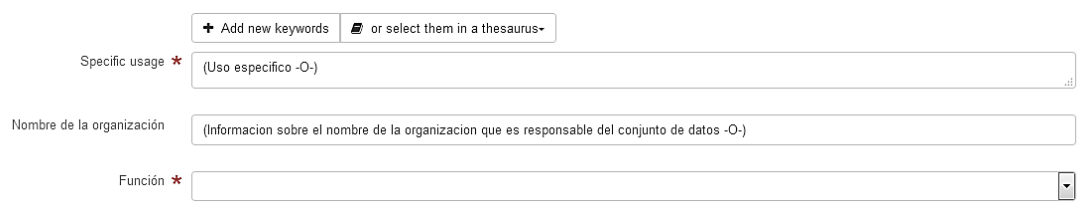

Fuente: Geonetwork, 2016

#### Función

0\_7.5 Función: Cargo realizado por la parte responsable; Ej.: Autor, (O)

- Restricciones legales

2\_1.1 Use limitation (limitaciones de uso): Condición que afecta a la capacidad para el uso del recurso; Ej.: Sin restricciones, (OP)

2\_2.1 Restricciones de acceso: Impedimento de acceso aplicadas a asegurar la protección de la privacidad o propiedad intelectual y cualquier restricción para obtener el recurso; Ej.: Derechos de autor, (OP)

2\_2.2 Restricciones de uso: Impedimento de acceso aplicadas para asegurar la protección de la propiedad de la privacidad o intelectualidad, y algunas restricciones o limitaciones especiales para obtener el recurso; Ej.: Derechos de autor, (OP)

#### **Gráfico 29:** Campos de función del metadato

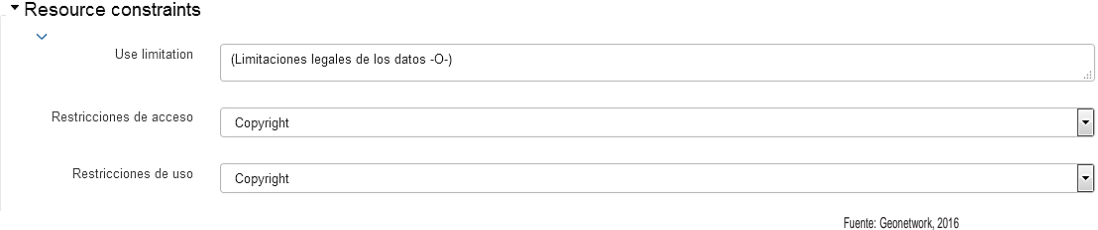

#### - Restricciones de seguridad

2\_3 Restricciones de seguridad: Impedimento en el manejo, impuestas en el recurso por motivos de seguridad nacional o similar, (OP)

#### **Gráfico 30:** Campos de restricciones de seguridad

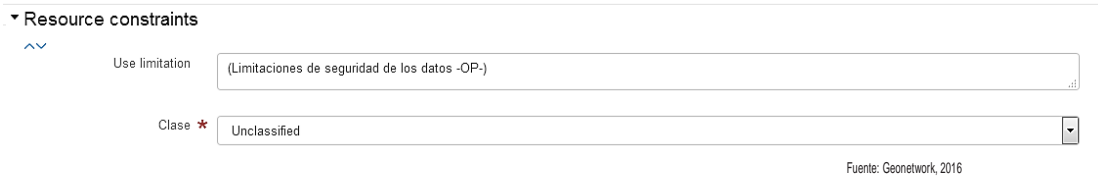

#### Clasificación

2\_3.1 Clasificación: Nombre de las restricciones en el manejo del recurso; Ej.: Desclasificado, (O)

1\_14 Tipo de representación espacial: Método utilizado para la representación espacial de los resultados de cobertura; Ej.: Vector, (OP)

#### **Gráfico 31:** Campos de clasificación del metadato

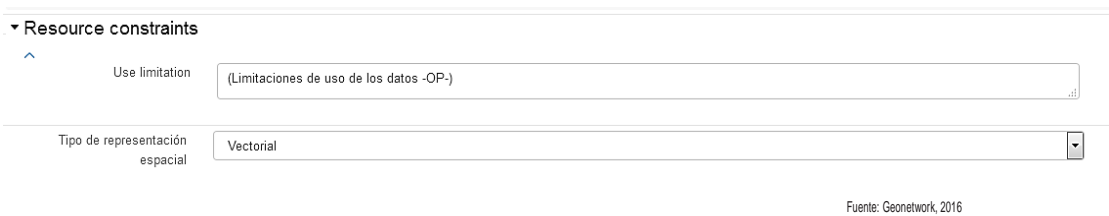

Resolución espacial

1\_15.1 Factor de escala: Nivel de detalle expresado como un factor de escala de un mapa analógico o digital, (C: Si el nombre del conjunto de datos agregados no está documentado)

#### **Gráfico 32:** Campo de resolución espacial del metadato

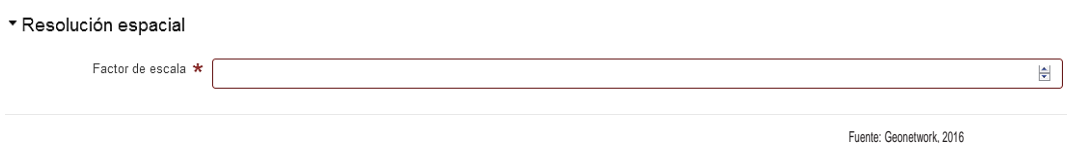

#### Idioma

1\_16 Idioma: Lenguaje usado en el conjunto de datos; Ej.: Spanish; Castilian, (O)

1\_17 Conjunto de caracteres: Nombre completo de la norma de codificación de caracteres; Ej.: Utf8, (OP)

#### **Gráfico 33:** Campo de idioma del metadato

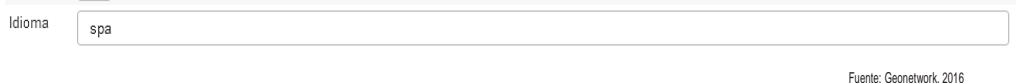

Tema, código de categoría

1\_18 Tema, código de categoría: Tema (s) principal(es) del conjunto de datos; Ej.: Cobertura de la tierra con mapas básicos e imágenes, (O)

#### **Gráfico 34:** Campos de tema, código de categoría del metadato

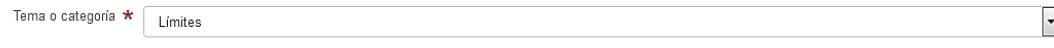

Fuente: Geonetwork, 2016

#### Extensión

1\_20 Información suplementaria: Información de la extensión incluyendo rectángulo o polígono envolvente, y las extensiones vertical y temporal del conjunto de datos, (O)

Delimitación de la envolvente geográfica: Ingreso de las coordenadas que delimitan la zona de estudio.

#### **Gráfico 35:** Ingreso de coordenadas de la zona de estudio del metadato

#### ▼ Extensión

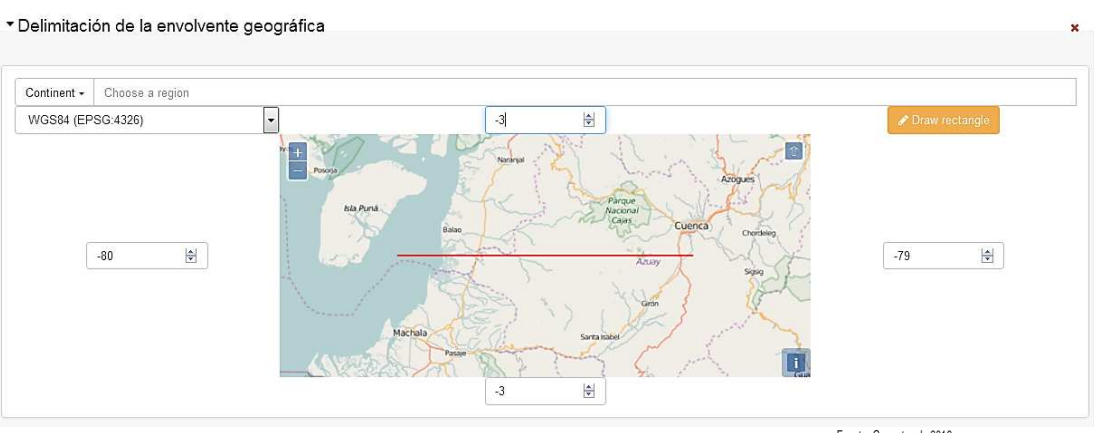

Fuente: Geonetwork, 2016

#### Información suplementaria
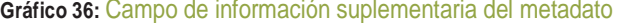

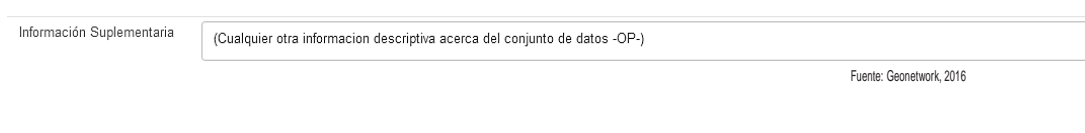

Información de distribución

- Distributionformat (Formato de distribución)

9\_1.1 Nombre: Detalle del formato o formatos de transferencia de datos del canal de transmisión; Ej.: DGN, (O)

9\_1.2 Versión: Versión del formato (fecha, número, etc.); Ej.: V8, (O)

9\_1.4 Especificación: Nombre de un subconjunto, perfil o especificación de producto del formato (OP)

#### **Gráfico 37:** Campo de información de distribución del metadato

#### \* Información de distribución

▼ Formato de distribución

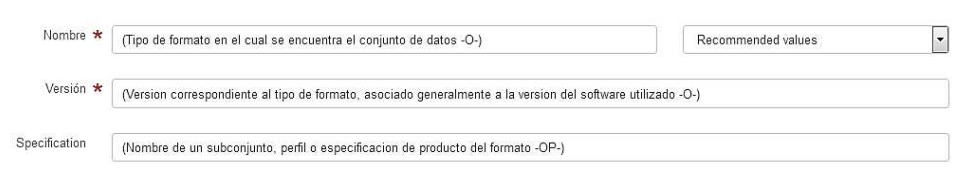

Fuente: Geonetwork, 2016

## - Distribuidor

9\_2.1: Contacto del distribuidor

- Nombre de persona: Información sobre el nombre de la persona responsable de la distribución, (O)
- Nombre de la organización: Información sobre el nombre de la organización que es responsable de la distribución, (O)
- Nombre de la posición: Información sobre el cargo del responsable de la distribución, (OP)
- Teléfono: Número de contacto para poder hablar con la persona responsable o con la organización a la que pertenece; Ej.: 593-2-3123456, (OP)
- Fax: Ej.: 593-2-3123456 (OP)
- Lugar de entrega: Dirección para la localización, (OP)
- Ciudad: Ciudad de la localización, (OP)
- Área administrativa: Estado, provincia de la localización, (OP)
- Código postal: ZIP u otro código postal, Ej.: 17-01-2435, (OP)
- País: País de la dirección física, (OP)
- Dirección de correo electrónico: (O)

# **Gráfico 38:** Campos de datos de distribuidor del metadato

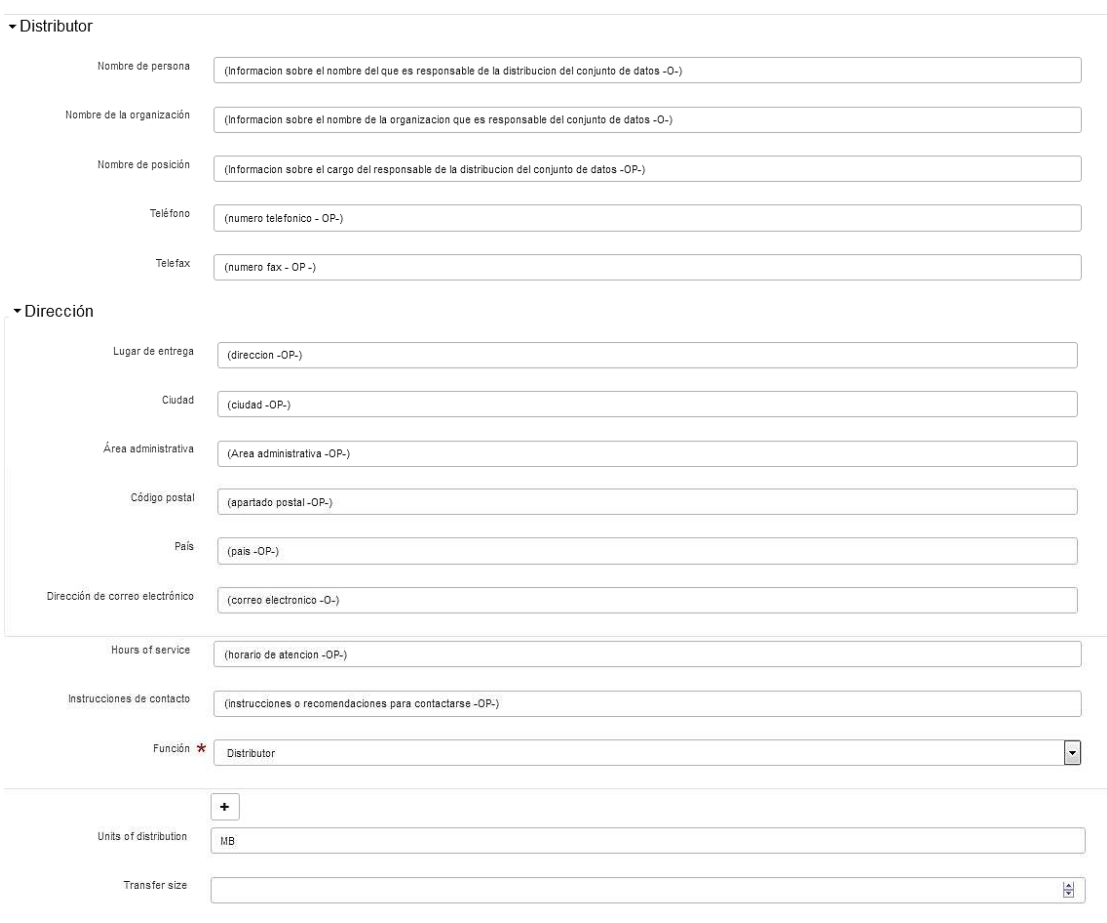

Fuente: Geonetwork, 2016

# Online resource (Recurso en línea)

0\_7.4.4 Horario de atención: Periodo de tiempo (incluyendo zona horaria) en el que se puede contactar con la organización o la persona; Ej.: De lunes a viernes de 08H00 a 16H30, (OP) 0\_7.4.5 Instrucciones de contacto: Instrucciones suplementarias sobre cómo o cuándo contactar con la organización o la persona; Ej.: Para cualquier inquietud, usar el e-mail y hacer referencia en Asunto: Metadatos + (nombre del archivo de metadato), (OP) 0\_7.5 Función: Cargo realizado por la parte responsable; Ej.: Autor, (O)

## **Gráfico 39:** Campos de los recursos en línea del metadato

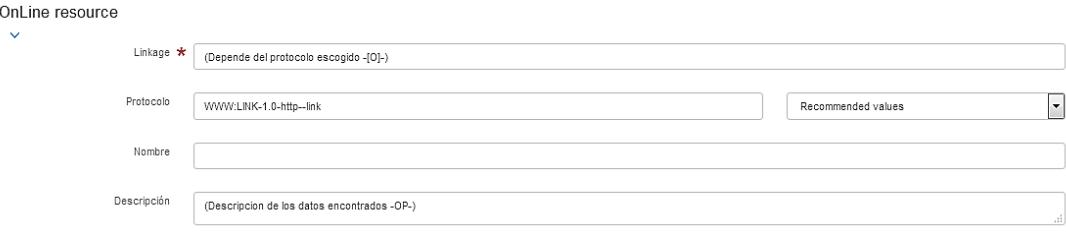

Fuente: Geonetwork, 2016

#### Opciones de transferencia

9\_3.1 Unidades de distribución: Hojas, capas, áreas geográficas, etc, en los que el dato está disponible; Ej.: MB, (OP)

9\_3.2 Tamaño de transferencia: Capacidad estimada de una unidad en el formato de transferencia, expresado en Megabytes. El tamaño de transferencia es > 0.0, (OP)

## **Gráfico 40:** Campos de las opciones de transferencia del metadato

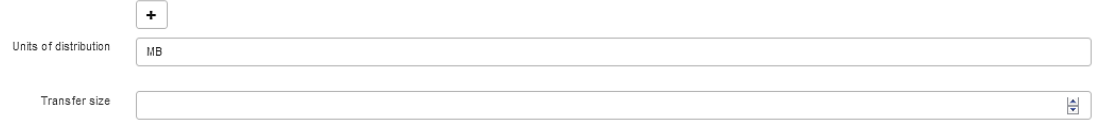

Fuente: Geonetwork, 2016

## Información en línea

0\_7.4.3.2 Protocolo: Protocolo de conexión a utilizar (OP)

0\_7.4.3.4 Nombre: Detalle del recurso en línea; Ej.: Dirección del Geoportal del IGM, (OP)

0\_7.4.3.5 Descripción: Descripción textual detallada de qué es/qué hace el recurso en línea;

Ej.: Encontrará el archivo de metadatos, (OP)

### **Gráfico 41:** Campos de información en línea del metadato

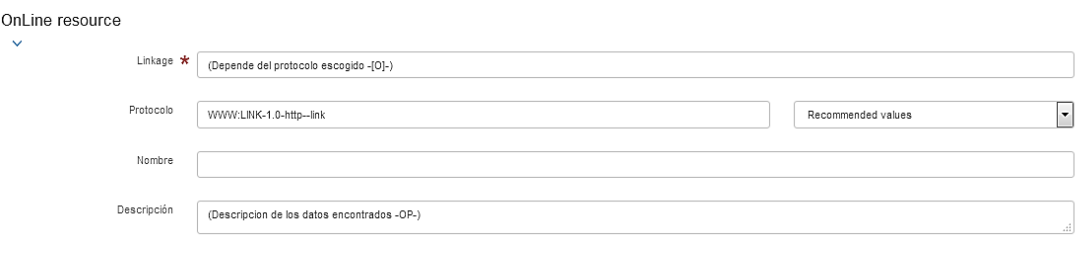

Fuente: Geonetwork, 2016

#### Offline (Información fuera de línea)

9\_3.4.1 Nombre: Detalle del soporte físico en el que el recurso se puede recibir (OP) 9\_3.4.6 Medium note (Nota de soporte): Descripción de otras limitaciones o requerimientos para usar el soporte (OP)

## **Gráfico 42:** Campos de información fuera de línea del metadato

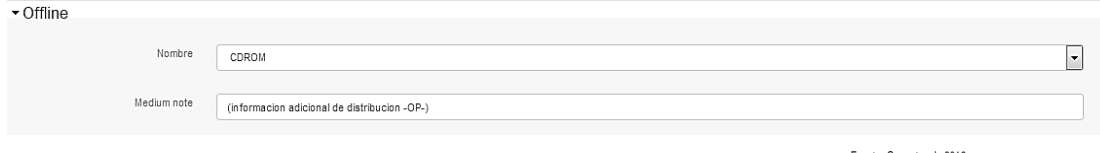

Fuente: Geonetwork, 2016

#### Tipo de representación espacial

5\_4.1 Geometrylevel (Nivel de topología): Código que identifica el grado de complejidad de las relaciones espaciales (OP)

5\_4.2.1 Geometricobjecttype (Tipos de objetos geométricos): Nombre de los objetos vectoriales o puntuales utilizados para localizar ubicaciones de 0, 1 ó 2 dimensiones en el conjunto de datos (O)

## **Gráfico 43:** Campos del tipo de representación espacial

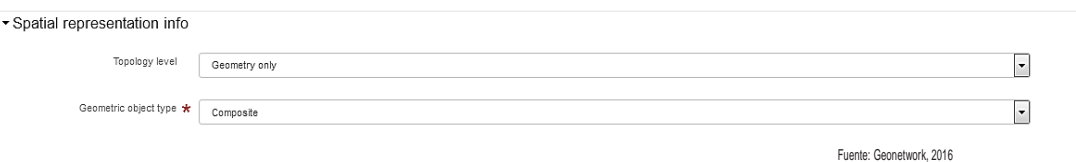

## Sistema de Referencia Espacial

6\_1.1.1.2 Código: Valor alfanumérico que identifica una instancia en el espacio de nombres; Ej.: EPSG: 32718, (O)

6\_1.1.2.2 Versión: Identificador de la versión; Ej.: última versión, (OP)

**Gráfico 44:** Campos del sistema de referencia espacial del metadato

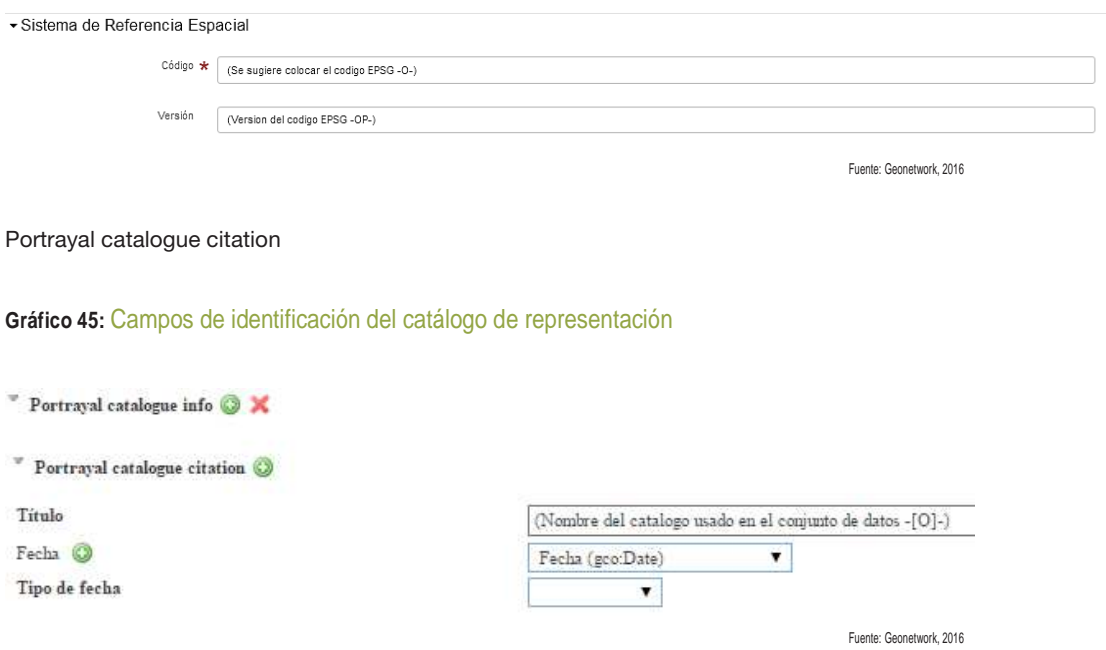

Información y calidad de datos

3\_1.1 Nivel jerárquico: Nivel jerárquico de los datos del ámbito; Ej.: Conjunto de Datos, (O)

## **Gráfico 46:** Campos del nivel jerárquico del metadato

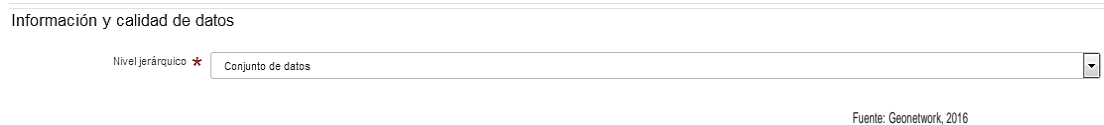

#### Linaje

3\_3 Declaración: Información no cuantitativa de calidad sobre el linaje de los datos especificados en el ámbito. Información sobre eventos frecuentes usados en la construcción de los datos especificados en el ámbito o declaración de falta de conocimiento del linaje (C: si linaje no conocido)

## **Gráfico 47:** Campos de linaje de metadato

- Linaje

Declaración (informacion no cuantitativa de calidad sobre el linaje de los datos especificados en el ambito . Informacion sobre eventos o fuentes usados en la construccion de los datos<br>especificados en el ambito o declaracion de falta

Fuente: Geonetwork, 2016

### Processstep (Paso de proceso)

3\_3.2.1 Descripción: Descripción textual de lo que ocurre durante el paso de proceso; Ej.: Los datos cubren el área de 15 minutos por 10 minutos de acuerdo al formato de una hoja topográfica escala 1:50.00, (O)

3\_3.2.2 Rationale (Justificación): Requerimientos o propósito para un paso en el proceso; Ej.: Cumple, (OP)

3\_3.2.5 Source (Fuente): Información sobre la fuente de datos usada en la creación de los datos especificados en el ámbito, (OP)

#### **Gráfico 48:** Campos de paso de proceso del metadato

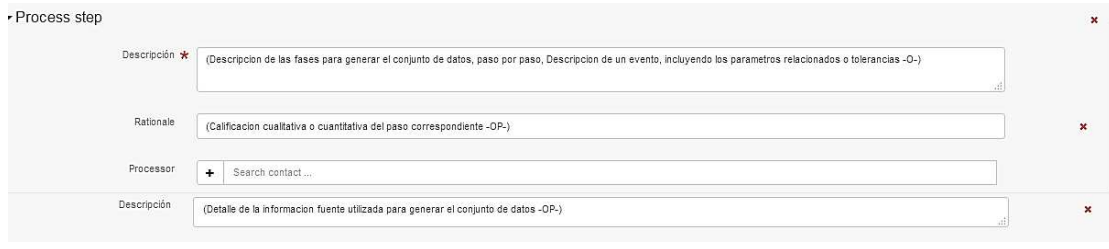

Fuente: Geonetwork, 2016

#### Restricciones de los metadatos

2\_1.1 Use Limitation (Limitaciones de uso): Limitación que afecta a la capacidad para el uso del recurso; Ej.: Sin restricciones,(OP)

2\_2.1 Restricciones de acceso: Restricciones de acceso aplicadas a asegurar la protección de la privacidad o propiedad intelectual y cualquier restricción para obtener el recurso; Ej.: Derechos de autor, (OP)

2\_2.2 Use constraints (Restricciones de uso): Restricciones de acceso aplicadas para asegurar la protección de la propiedad de la privacidad o intelectualidad, y algunas restricciones o limitaciones especiales para obtener el recurso; Ej.: Derechos de autor, (OP)

#### **Gráfico 49:** Campos de restricciones del metadato

#### Resource constraints

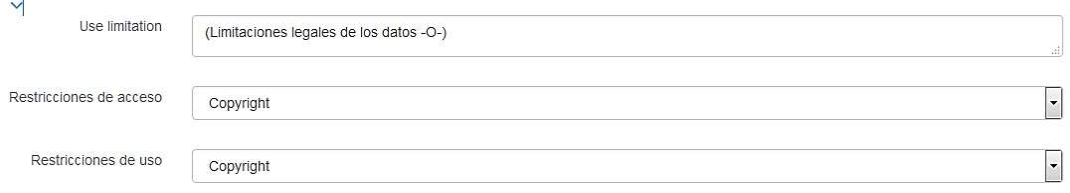

#### Classmetadataconstraints

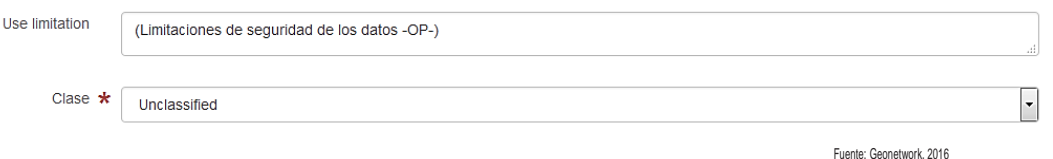

### Metadatos

0\_1 Archivo de identificación: Identificador único para el archivo de metadatos; Ej.: e69eed61 a969-4682-9555-561f3fc01238, (O)

0\_2 Idioma: Idioma usado para documentar metadatos; Ej.: Spanish; Castilian, (O)

0\_3 Conjunto de Caracteres: Nombre completo (según) la norma de codificación de caracteres usada en el conjunto de metadatos; Ej.: Utf8, (C)

## **Gráfico 50:** Campos de identificación del archivo de metadato

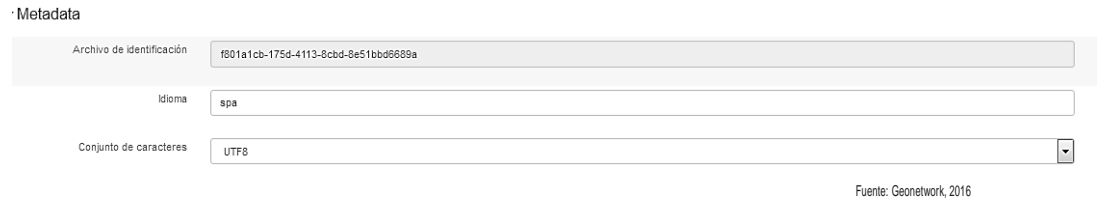

### Autor de los metadatos

1\_6: Punto de Contacto

- Nombre de persona: Información sobre el nombre de la persona responsable de la creación del metadato, (O)
- Nombre de la organización: Información sobre el nombre de la organización que es responsable de la creación de los metadatos, (O)
- Función
- Nombre de la posición: Información sobre el cargo del responsable de la creación de los metadatos, (OP)
- Teléfono: Número de contacto para poder hablar con la persona responsable o con la organización a la que pertenece; Ej.: 593-2-3123456, (OP)
- Fax: Ej.: 593-2-3123456 (OP)
- Lugar de entrega: Dirección para la localización, (OP)
- Ciudad: Ciudad de la localización, (OP)
- Área administrativa: Estado, provincia de la localización, (OP)
- Código postal: ZIP u otro código postal, Ej.: 17-01-2435, (OP)
- País: País de la dirección física, (OP)
- Dirección de correo electrónico: (O)

## **Gráfico 51:** Campos de datos del contacto que crea el metadato

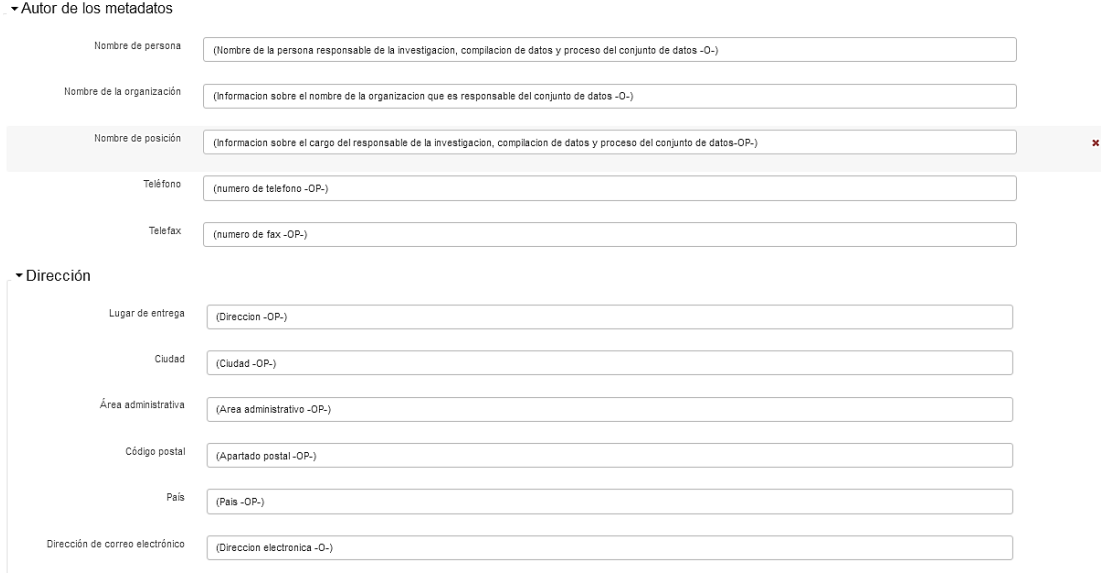

Fuente: Geonetwork, 2016

0\_7.5 Función: Función realizada por la parte responsable; Ej.: Autor, (O)

0\_8 Fecha de creación: Fecha y (hora) en que se crearon los metadatos; Ej.: 01/03/08 10:32, (O)

0\_9 Nombre del estándar de metadatos: Nombre de la norma de metadatos usada; Ej.: ISO 19115:2003/19139, (O)

0\_10 Versión del estándar de metadatos: Versión de la norma de metadatos usada (versión del perfil); Ej.: 1.0, (OP)

## **Gráfico 52:** Campos de la creación del metadato

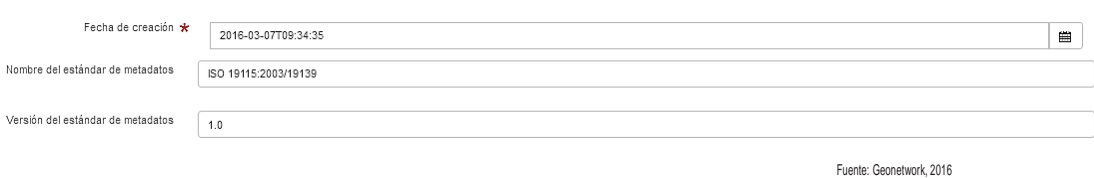

Definición de los productos a ser llenados: definir, según la prioridad, los productos a ser generados en los metadatos.

Recopilación la información: identificar los campos a ser llenados del producto y qué información se necesita para ello.

Redacción de los metadatos: llenar los campos de la plantilla específica para el producto.

 Por seguridad el usuario cada cierto tiempo debe ir guardando los cambios que va llenando en la plantilla en el siguiente botón:

## **Gráfico 53:** Guardar metadato

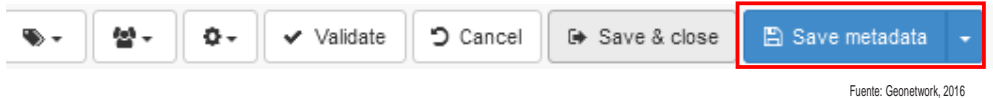

Al finalizar el llenado de la plantilla se hace click en el siguiente botón.

#### **Gráfico 54:** Guardar y cerrar metadato

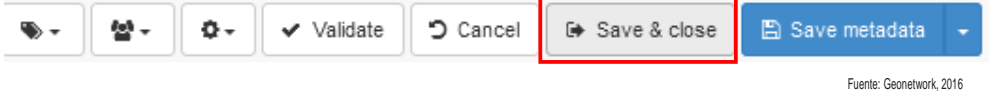

# 8.6. Paso 6: Validación de los metadatos

En la barra de menú ubicada en la esquina superior izquierda seleccionar el botón Validar:

#### **Gráfico 55:** Validar los metadatos

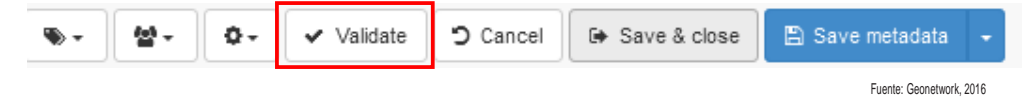

 El software detecta los errores que pueden identificarse al momento de llenar la plantilla y aparecerá un cuadro de dialogo que nos informará la cantidad de errores.

# **Gráfico 56:** Ejemplo de errores de validación de los metadatos

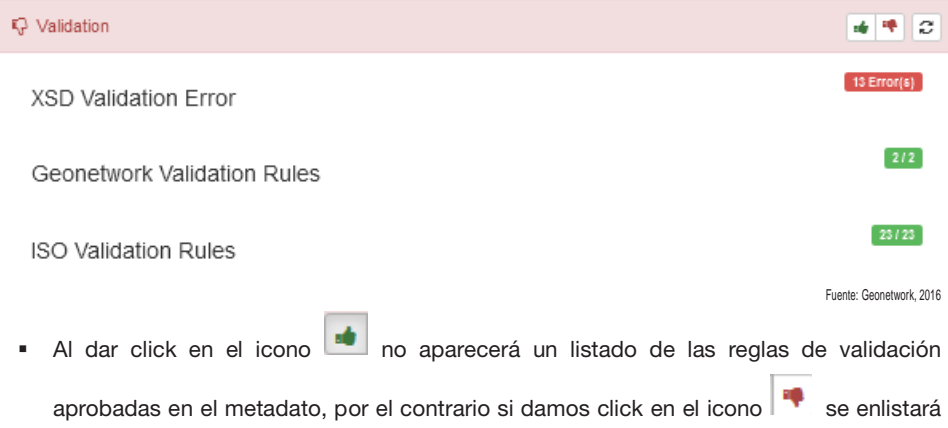

los errores detectado en los metadatos.

 Finalmente, Guardamos y cerramos los metadatos y nos llevara a la vista final de los metadatos concluidos.

## **Gráfico 57:** Metadato final

i.

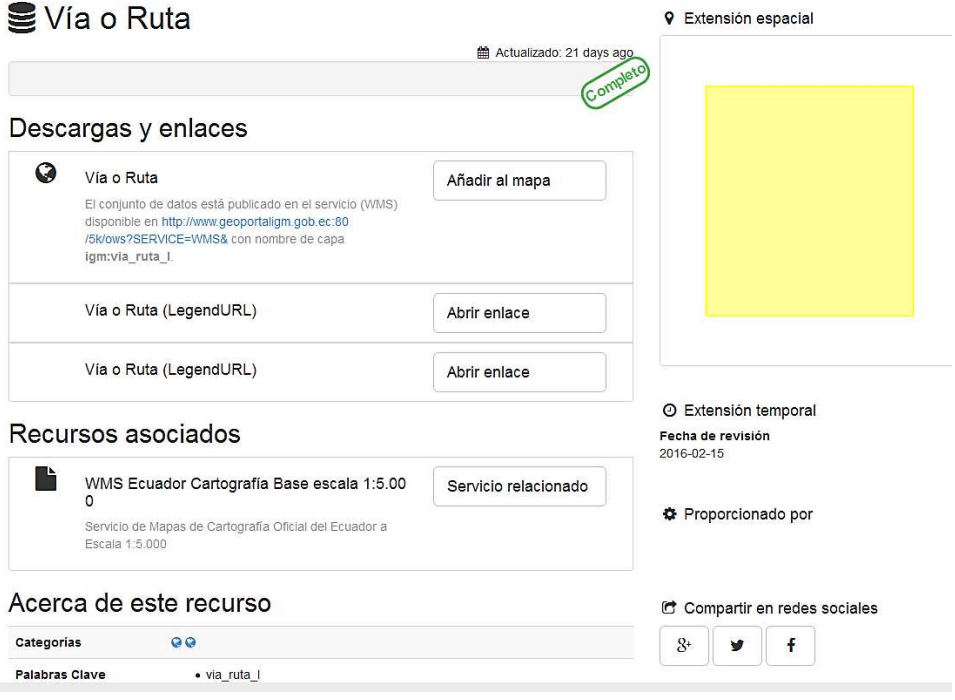

Fuente: IGM, 2016

# 8.7. Paso 6: Publicación de los metadatos<sup>17</sup>

Una vez creados los metadatos se deben poner a disposición de los usuarios. La forma de hacerlos públicos de manera clara y ordenada es a través de "Catálogos". Un catálogo es una red distribuida de datos, administradores y usuarios enlazados electrónicamente que se encarga de integrar, distribuir y difundir mediante metadatos la información de datos espaciales.

A continuación se muestra un diagrama de interacción de la utilización básica de un Servicios de Catálogo y los elementos de IDE´s relacionados desde el punto de vista de un usuario.

**Gráfico 58:** Diagrama de interacción de servicio de catálogo de IDEs

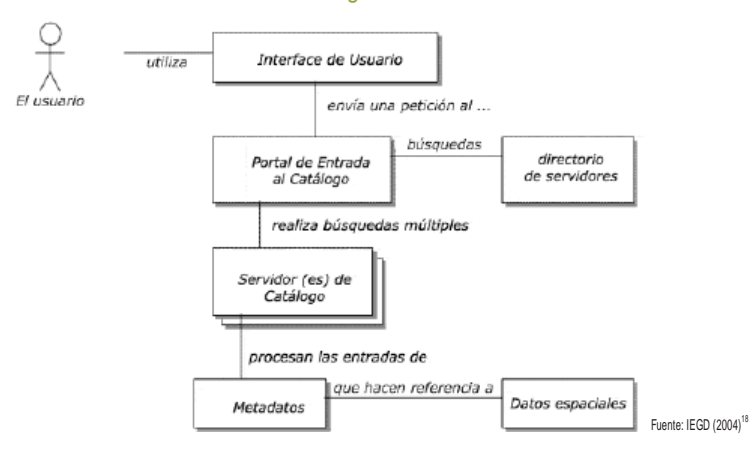

Geonetwork permite la publicación de los metadatos mediante protocolos estandarizados aglomerados dentro de un catálogo de metadatos, en donde es posible indexarlos y buscarlos.

**Gráfico 59:** Ejemplo, Catálogo de Metadatos del Instituto Geográfico Militar

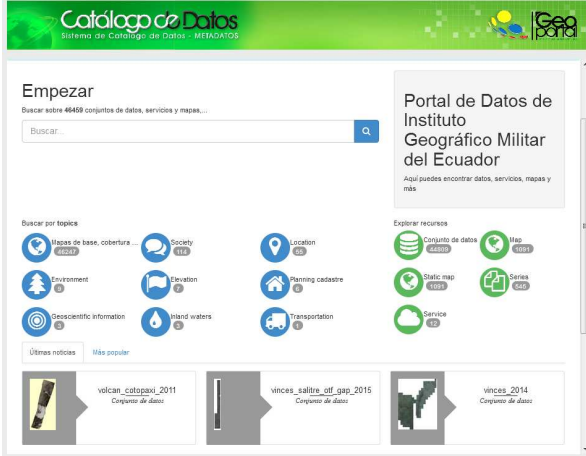

Fuente: Geonetwork, 2016

 $\frac{1}{17}$ Sistema Nacional de Información: ¿Para qué metadatos?

<sup>18</sup> Infraestructura Global de Datos Espaciales (2004): El Recetario para la Infraestructuras de Datos Espaciales. Pág. 41

# 9. Bibliografía

Ariza, Francisco (2008). Introducción a la normalización en información geográfica: la familia ISO 19110

Visto en:

http://coello.ujaen.es/mwginternal/de5fs23hu73ds/progress?id=99CgLoJwYC

Ariza, Francisco (2013). Fundamentos de Evaluación de la Calidad de la Información Geográfica

Asamblea Constituyente del Ecuador (2008): Constitución de la República del Ecuador.

Infraestructura Global de Datos Espaciales (2004): El Recetario para la Infraestructuras de Datos Espaciales

#### Visto en:

http://redgeomatica.rediris.es/mwg- internal/de5fs23hu73ds/progress?id=izYHb25V2E

Instituto Geográfico Militar (2009):Taller de Infraestructura de Datos Espaciales

Instituto Geográfico Militar (2010):Instructivo técnico para la Generación de Metadatos del Instituto Geográfico Militar

## Visto en:

www.geoportaligm.gob.ec/portal/?wpfb\_dl=58

Instituto Geográfico Nacional – Argentina (2015): Diccionario y Catálogo de Objetos del Instituto Geográfico Nacional

Visto en:

http://www.ign.gob.ar/archivos/catalogoDeObjetosGeograficos/DescripcionCatalogoIGN06- 04-2015.pdf

Secretaría Nacional de Planificación y Desarrollo (2010): Glosario de Términos Básicos del Sistema Nacional de Información.

Visto en:

http://portal.sni.gob.ec/c/document\_library/get\_file?uuid=376e48b3-e1ba-468e-bec0-

1fc448455adf&groupId=10156

Secretaría Nacional de Planificación y Desarrollo (2010): Perfil Ecuatoriano de Metadatos V1.0 Visto en:

http://portal.sni.gob.ec/c/document\_library/get\_file?uuid=99849f75-38ed-430f-8a56- 66d0a9fa8ff7&groupId=10156

Secretaría Nacional de Planificación y Desarrollo (2011): Código Orgánico de Planificación y Finanzas Públicas

Secretaría Nacional de Planificación y Desarrollo (2011): Guía para la elaboración de Metadatos de los indicadores del Plan Nacional para el Buen Vivir.

Secretaría Nacional de Planificación y Desarrollo (2013): Estándares de Información Geográfica.

#### Visto en:

http://portal.sni.gob.ec/documents/10156/ff60da45-e584-42db-973a-447c54f9cdd7

Secretaría Nacional de Planificación y Desarrollo (2013): Catálogo de Objetos Geográficos Versión 2.0

## Visto en:

http://portal.sni.gob.ec/documents/10156/135a1afe-eb01-49d0-a87e-17aebaf7bed2

Sistema Nacional de Información (s/f): ¿Para qué metadatos?

Registro Oficial No 97 del miércoles 22 de enero de 2014. Estatuto Orgánico de la Secretaría Nacional de Planificación y Desarrollo

Registro Oficial No 269, del 01 de septiembre de 2010. Políticas Nacionales de Información Geoespacial.

# 10. Anexos

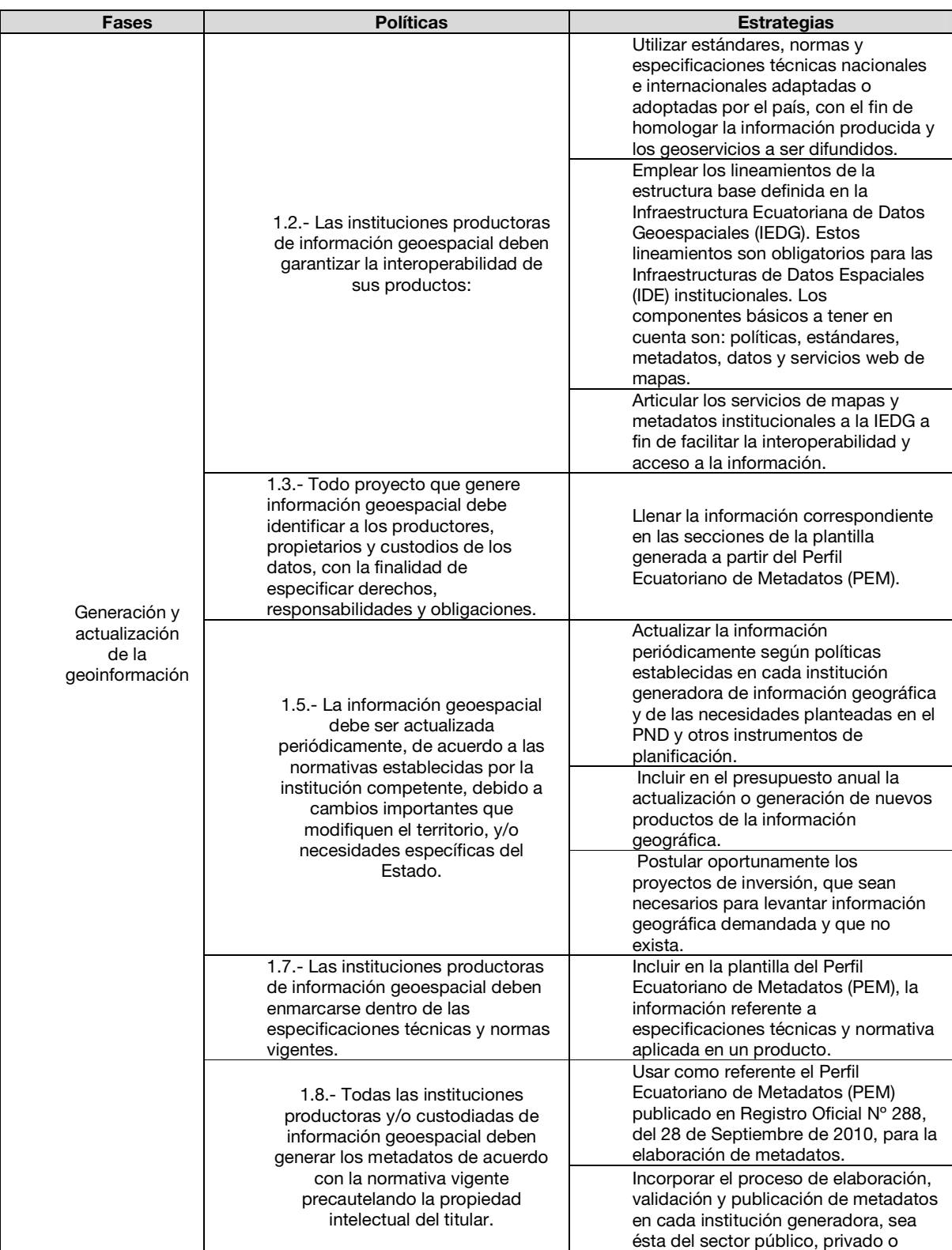

# 10.1. Políticas y estrategias concernientes a metadatos

1

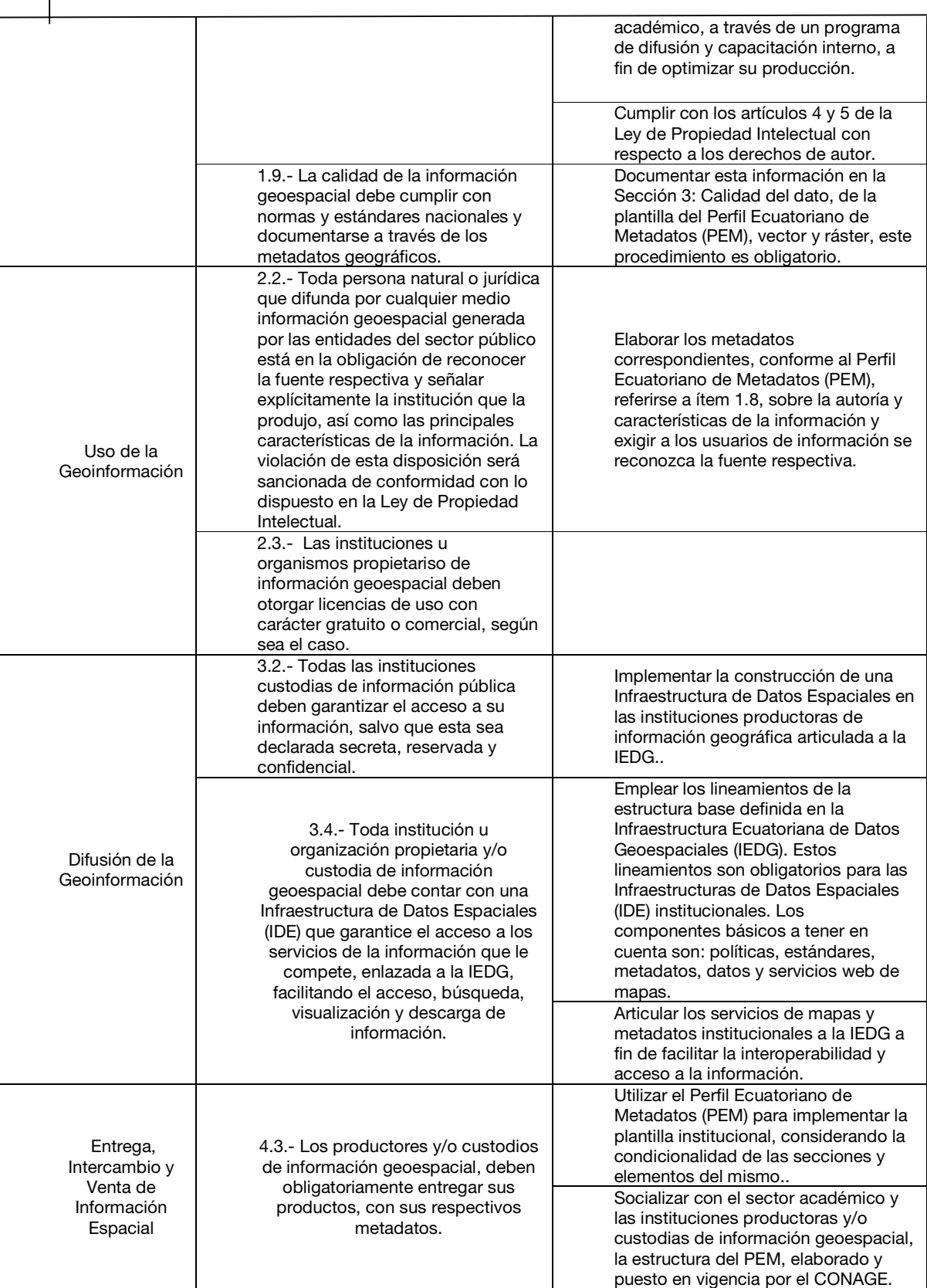

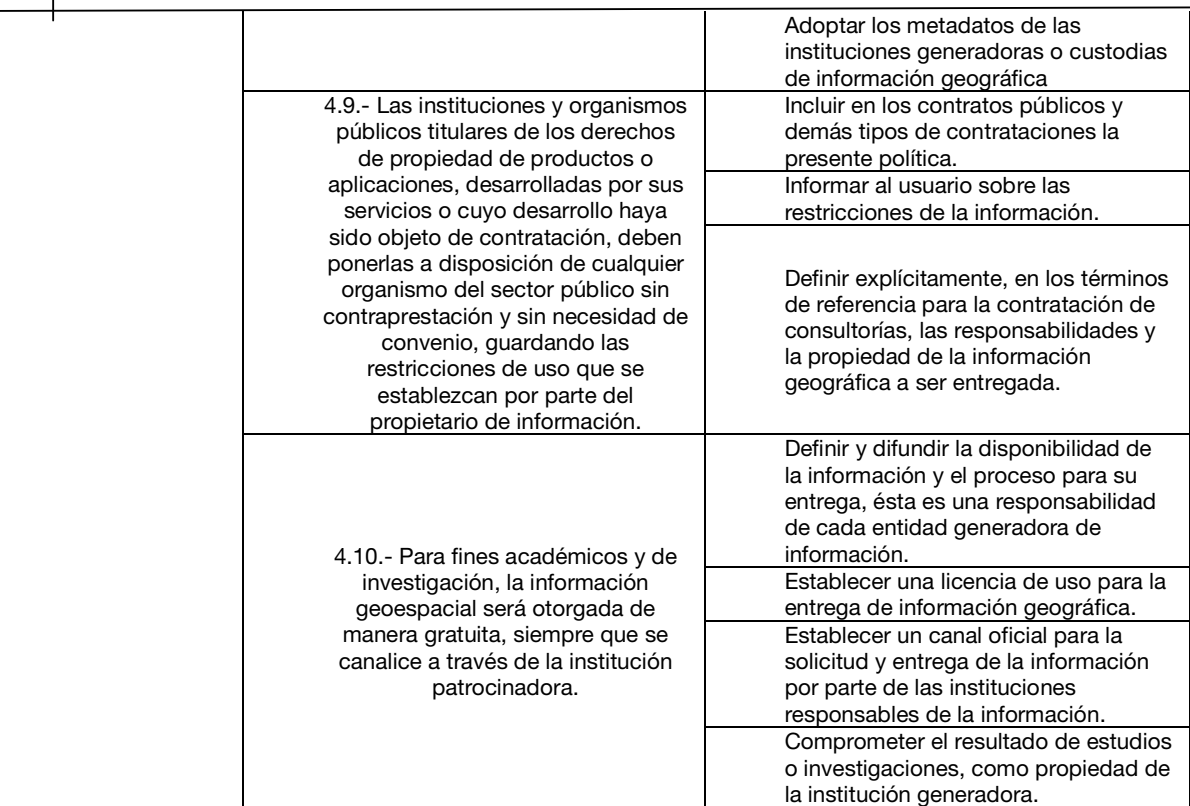

## 10.2. Secciones del PEM - Vector

#### 0. Información de los metadatos

Entidad raíz que define los metadatos sobre uno o más recursos. Esta sección debe estar siempre presente, es obligatoria y se encuentra en el Anexo A del Perfil Ecuatoriano de Metadatos – PEM – Vector, Sección 0.

#### 1.Identificación

Información base para identificar de modo +único los datos o producto terminado. Esta sección debe estar siempre presente, es obligatoria y se encuentra en el Anexo A del Perfil Ecuatoriano de Metadatos – PEM – Vector, Sección 1.

#### 2.Restricciones

Contiene información concerniente a las restricciones existentes sobre los datos y puede ser especificada para información de restricciones legales y/o información de restricciones de seguridad. Esta sección es opcional y se encuentra en el Anexo A del Perfil Ecuatoriano de Metadatos – PEM – Vector, Sección 2.

#### 3.Calidad de datos

Contiene una valoración general del conjunto de datos, es decir, información sobre la calidad de los datos especificados o producto terminado. Esta sección debe estar siempre presente, es obligatoria y se encuentra en el Anexo A del Perfil Ecuatoriano de Metadatos – PEM – Vector, Sección 3.

#### 4.Información de mantenimiento

Contiene información sobre el alcance y la frecuencia de actualización de los datos. Esta sección es opcional y se encuentra en el Anexo A del Perfil Ecuatoriano de Metadatos – PEM – Vector, Sección 4.

#### 5.Información de la representación espacial

Contiene información sobre el mecanismo usado para representar información espacial en un conjunto de datos. En el caso de los datos vectoriales se debe describir la escala para definir con mayor grado de detalle la información vectorial de los datos. Esta sección es opcional y se encuentra en el Anexo A del Perfil Ecuatoriano de Metadatos – PEM – Vector, Sección 5.

#### 6.Información del sistema de referencia

Descripción del sistema de referencia espacial usado en el conjunto de datos o producto terminado. La información del sistema de referencia pretende identificar el tipo de

coordenadas utilizadas, ya sean geográficas, locales o proyecciones cartográficas. En todos los casos, se pretende disponer de la información necesaria para conocer las precisiones de estas, o los datos necesarios para realizar posibles transformaciones o conversiones de coordenadas. Para ello se debe describir el tipo de datum utilizado, el elipsoide de referencia y el sistema de proyección cartográfica. Esta sección es opcional y se encuentra en el Anexo A del Perfil Ecuatoriano de Metadatos – PEM – Vector, Sección 6.

#### 7.Información del contenido

Información sobre el catálogo de características de los datos y su descripción, ya sea de las características de datos vector o imagen. La información del contenido pretende detallar las entidades y atributos de los datos descritos. Esta sección es opcional y se encuentra en el Anexo A del Perfil Ecuatoriano de Metadatos – PEM – Vector, Sección 7.

#### 8.Identificación del catálogo de representación

Este paquete contiene información que identifica el catálogo de representación utilizado. Tiene un elemento obligatorio que se emplea para especificar el catálogo de representación usado por el conjunto de datos. Esta sección es opcional y se encuentra en el Anexo A del Perfil Ecuatoriano de Metadatos – PEM – Vector, Sección 8.

#### 9.Información de distribución

Información del distribuidor y las opciones para obtener el producto terminado. La información de distribución tiene por objeto dar la información necesaria para que la solicitud de datos pueda llevarse a cabo. Para este objetivo se debe disponer de un contacto, unas pautas y horarios, definir los posibles formatos de almacenamiento y distribución de la información, así como el costo de éstos. Esta sección es opcional y se encuentra en el Anexo A del Perfil Ecuatoriano de Metadatos – PEM – Vector, Sección 9.

#### 10. Información de extensión de los metadatos

Contiene información acerca de la especificación de extensiones definidas según las necesidades del usuario. Esta sección es opcional y se encuentra en el Anexo A del Perfil Ecuatoriano de Metadatos – PEM – Vector, Sección 10.

#### 11. Información del modelo de aplicación

Este paquete contiene información sobre el modelo de aplicación utilizado para construir un conjunto de datos. Esta sección es opcional y se encuentra en el Anexo A del Perfil Ecuatoriano de Metadatos – PEM – Vector, Sección 11.

# 10.3. Secciones del PEM-Raster

0.Extensión de información de la entidad de los metadatos:

La información englobada dentro de la extensión de esta sección es utilizada para proveer información que describa los datos ráster. Se encuentra en el Anexo B del Perfil Ecuatoriano de Metadatos – PEM – Raster, Sección 0.

3. Información de la calidad de los datos:

Los elementos adicionales de esta sección proveen información acerca de la representación de los resultados de la calidad, documentados dentro de la información del conjunto de datos. Se encuentra en el Anexo B del Perfil Ecuatoriano de Metadatos – PEM – Raster, Sección 3.

5. Información de la representación espacial:

Define las extensiones requeridas para especificar la representación espacial de la imagen y la calidad de sus puntos de control. Se encuentra en el Anexo B del Perfil Ecuatoriano de Metadatos – PEM – Raster, Sección 5.

7. Información del contenido:

Define las extensiones requeridas para describir el contenido de los grupos de información raster. Se encuentra en el Anexo B del Perfil Ecuatoriano de Metadatos – PEM – Raster, Sección

12. Información de la adquisición:

Da una visión general de las clases de metadatos requeridas para definir la adquisición de la información de imágenes. Se encuentra en el Anexo B del Perfil Ecuatoriano de Metadatos – PEM – Raster, Sección 12

# 10.4. Manual de instalación de Geonetwork en plataforma de software libre.

Con el fin garantizar la sostenibilidad de las plataformas tecnológicas dentro de las Con el fin garantizar la sostenibilidad de las plataformas tecnológicas dentro de l<br>instituciones, se recomienda el uso de plataformas libres disponibles en la web. Por lo cual, incluye el manual de instalación de Geonetwork en una plataforma Linux y los componentes requeridos para su funcionamiento.

## Arquitectura de compontes tecnológicos

**Gráfico 60:** Descripción de software a implementar Descripción

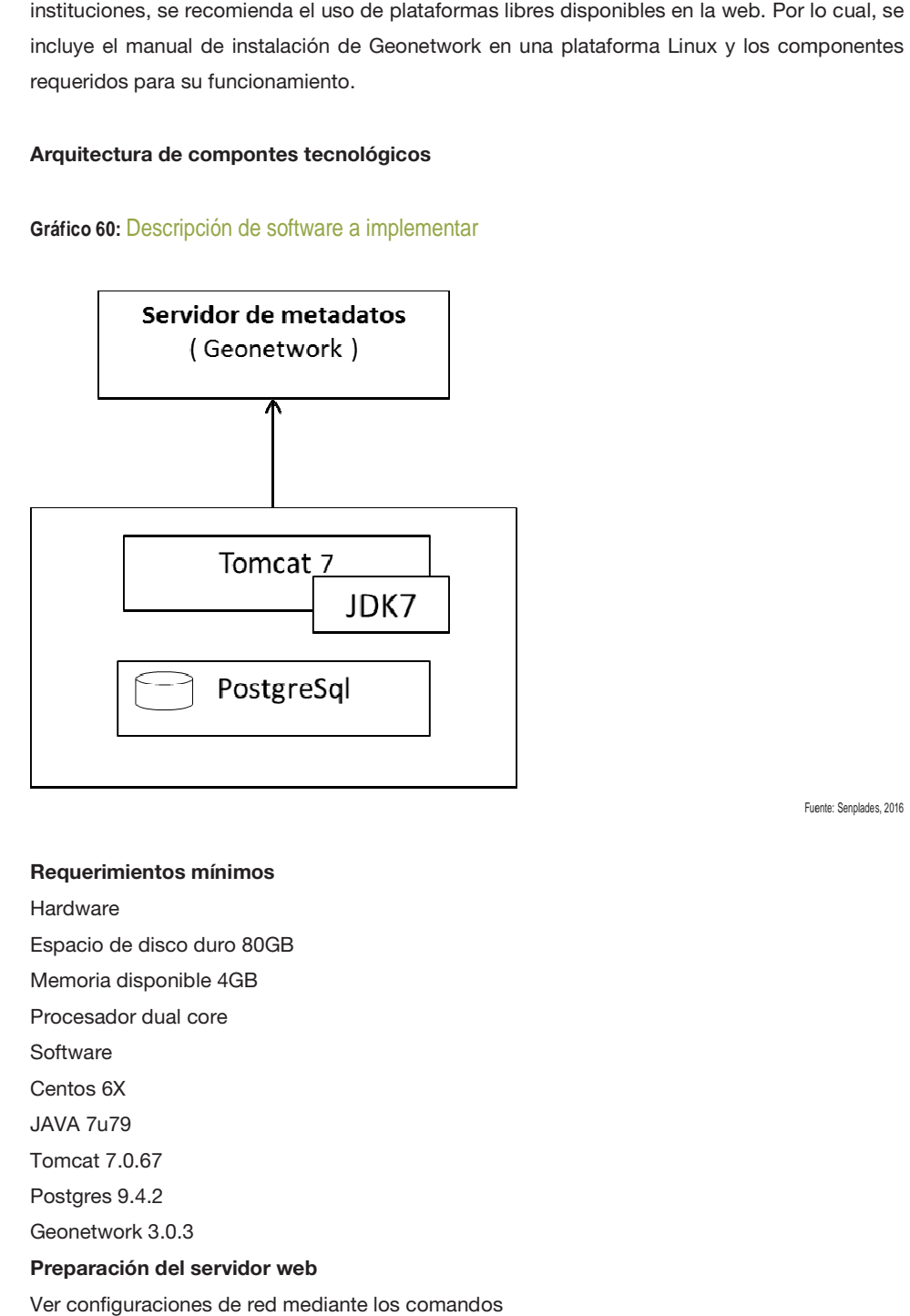

Fuente: Senplades, 2016 Fuente: Senplades, 2016

### Requerimientos mínimos

Hardware

Espacio de disco duro 80GB

Memoria disponible 4GB

Procesador dual core

**Software** 

Centos 6X

JAVA 7u79

Tomcat 7.0.67

Postgres 9.4.2

Geonetwork 3.0.3

#### Preparación del servidor web

Ver configuraciones de red mediante los comandos

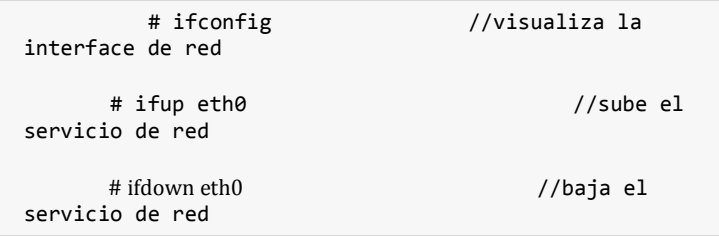

**Gráfico 61:** Descripción de configuraciones de red

```
[root@geovisor ~]# ifconfig
           Link encap:Local Loopback
llo
           inet addr:127.0.0.1 Mask:255.0.0.0<br>inet6 addr: ::1/128 Scope:Host<br>UP LOOPBACK RUNNING MTU:16436 Metric:1
           RX packets:24 errors:0 dropped:0 overruns:0 frame:0
           TX packets:24 errors:0 dropped:0 overruns:0 carrier:0
           collisions:0 txqueuelen:0
           RX bytes:1600 (1.5 KiB) TX bytes:1600 (1.5 KiB)
[root@geovisor \sim]# ifup eth0
Determinando la información IP para eth0... hecho.
[root@geovisor ~]# ifconfig
                                   HWaddr 08:00:27:52:69:B6
eth0
           Link encap: Ethernet
           inet addr:10.0.2.15 Bcast:10.0.2.255 Mask:255.255.255.0
           inet6 addr: fe80::a00:27ff:fe52:69b6/64 Scope:Link<br>UP BROADCAST RUNNING MULTICAST MTU:1500 Metric:1
           RX packets:2 errors:0 dropped:0 overruns:0 frame:0
           TX packets:9 errors:0 dropped:0 overruns:0 carrier:0
           collisions:0 txqueuelen:1000
           RX bytes:1180 (1.1 KiB) TX bytes:1166 (1.1 KiB)
```
Fuente: Senplades, 2016

Ver configuraciones de Iptables mediante el comando

# netstat -lnp | grep puerto

Los puertos que se utilizaran en el presente manual:

8080 Tomcat7 5432 Postgres

En el caso que no se encuentren configurados ejecutar los comandos

```
iptables -A INPUT -m state --state NEW -m tcp -p tcp --
dport 8080 -j ACCEPT -m comment --comment "Tomcat Server 
port" 
iptables -A INPUT -m state --state NEW -m tcp -p tcp --
dport 5432 -j ACCEPT -m comment --comment "Postgres
server port"
```
Reiniciar iptables

# service iptables restart

#### Instalación de herramientas

#### JAVA 7u79<sup>19</sup>

1.Descargar el archivo de la página oficial de ORACLE<sup>20</sup>

Para 64 Bit:

# cd /opt/

```
# wget --no-check-certificate --no-cookies --header
"Cookie: oraclelice nse=accept-securebackup-cookie" 
http://download.oracle.com/otn-pub/java/jdk/7u79-b15/jdk-
7u79-linux-x64.tar.gz
```
# tar xzf jdk-7u79-linux-x64.tar.gz

Para 32 Bit:

# cd /opt/

```
# wget --no-check-certificate --no-cookies --header
"Cookie: oraclelice nse=accept-securebackup-cookie" 
http://download.oracle.com/otn-pub/java/jdk/7u79-b15/jre-
7u79-linux-i586.tar.gz
```
# tar xzf jdk-7u79-linux-i586.tar.gz

2.Instalar Java con alternatives

# cd /opt/jdk1.7.0\_79/

```
# alternatives --install /usr/bin/java java 
/opt/jdk1.7.0_79/bin/java 2
```
# alternatives --config java

3.Elegir la opción 3

**Gráfico 62:** Opciones de alternatives

 19 Se puede instalar otra versión descargando de la página oficial de Oracle

http://www.oracle.com/technetwork/es/java/javase/downloads/jdk7-downloads-1880260.html 20 Configurar proxy

exporthttp\_proxy=http://usuario:contraseña@ip:port

export https\_proxy=http://usuario:contraseña@ ip:port

```
51 Consejo Nacional de Geoinformática 
       [root@Srv-SI002 jdk1.7.0 79]# alternatives --config java
      There are 3 programs which provide 'java'.
         Selection Command
                  __________
                       /usr/lib/jvm/jre-1.6.0-openjdk.x86_64/bin/java
         \overline{1}*+2/usr/java/jdk1.6.0_35/jre/bin/java
                       /opt/jdk1.7.0_79/bin/java
         3<sup>°</sup>Enter to keep the current selection[+], or type selection number: 3
                                                                               Fuente: Senplades, 2016
```
4.Configurar javac y jar

```
# alternatives --install /usr/bin/jar jar 
/opt/jdk1.7.0_79/bin/jar 2 
# alternatives --install /usr/bin/javac javac 
/opt/jdk1.7.0_79/bin/javac 2 
# alternatives --set jar /opt/jdk1.7.0_79/bin/jar 
# alternatives --set javac /opt/jdk1.7.0_79/bin/javac
```
5.Verificar la versión instalada

# java -version

**Gráfico 63:** Ejemplo de versión de java

```
[root@Srv-SI002 jdk1.7.0_79]# java -version
java version "1.7.0"79"
Java (TM) SE Runtime Environment (build 1.7.0 79-b15)
Java HotSpot (TM) 64-Bit Server VM (build 24.79-b02, mixed mode)
[root@Srv-SI002 jdk1.7.0_79]#
```
Fuente: Senplades, 2016

6.Configurar variables de entorno

JAVA\_HOME

# export JAVA\_HOME=/opt/jdk1.7.0\_79

JRE\_HOME

# export JRE\_HOME=/opt/jdk1.7.0\_79/jre

PATH

# export

PATH=\$PATH:/opt/jdk1.7.0\_79/bin:/opt/jdk1.7.0\_79/jre/bin

Tomcat 7.0.68<sup>21</sup>

1.Descargar y extraer el archivo de Tomcat7

# cd /tmp

# wget http://www.us.apache.org/dist/tomcat/tomcat-7/v7.0.68/bin/apache-tomcat-7.0.68.tar.gz

# tar xzf apache-tomcat-7.0.68.tar.gz

# mv apache-tomcat-7.0.68 /usr/local/tomcat7

2.Crear un archivo "setenv.sh" en la siguiente ruta

# nano /usr/local/tomcat7/bin/setenv.sh

3.Agregar las siguientes líneas al archivo "setenv.sh" y guardar.

export JAVA\_OPTS="\$JAVA\_OPTS -server -Xms256m -Xmx1536m"

```
export CATALINA OPTS="$CATALINA OPTS -Xms256m -Xmx1536m -
XX:MaxPermSize=1024m"
```
Nota: Los valores asignados de memoria deben realizarse según la memoria disponible. Initialheapsize –**Xms**: Indica el la memoria que se utiliza inicialmente Maximumheapsize -**Xmx**: Indica el tamaño máximo de la memoria que usara la máquina virtual de java (JVM).

Max Perm Size: Tamaño máximo de la memoria de tipo PermGe.

4.Editar el archivo de configuración de tomcat, no olvidar hacer un respaldo.

```
# cp /usr/local/tomcat7/conf/tomcat-users.xml 
/usr/local/tomcat7/conf/tomcat-users.xml.bk
```

```
# nano /usr/local/tomcat7/conf/tomcat-users.xml
```
5.Agregue las siguientes líneas arriba de "</tomcat-users>" y guarde los cambios. La contraseña "tomcat" se usara como prueba.

```
<role rolename="manager-gui"/> 
<user username="tomcat" password="tomcat" 
roles="tomcat,manager-gui"/> 
<role rolename="admin-gui" /> 
<user username="tomcat" password="tomcat" roles="manager-
gui,admin-gui" />
```
 $\frac{1}{21}$ Guías de:

<sup>•</sup> http://tecadmin.net/steps-to-install-tomcat-server-on-centos-rhel/

<sup>•</sup> http://tecadmin.net/steps-to-install-java-on-centos-5-6-or-rhel-5-6/

<sup>•</sup> http://www.davidghedini.com/pg/entry/install\_tomcat\_7\_on\_centos

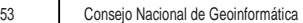

6.Iniciar Tomcat

# # /usr/local/tomcat7/bin/startup.sh

# **Gráfico 64:** Ejemplo de iniciación Tomcat

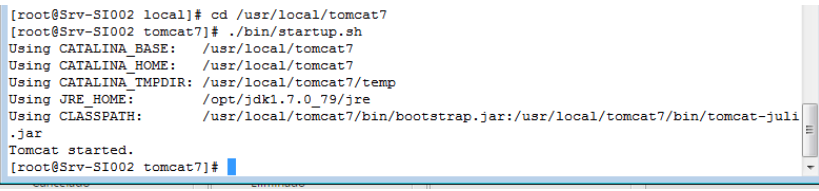

Fuente: Senplades, 2016

7.Verificar ingresando al navegador http://ip:8080

# **Gráfico 65:** Página principal de Tomcat

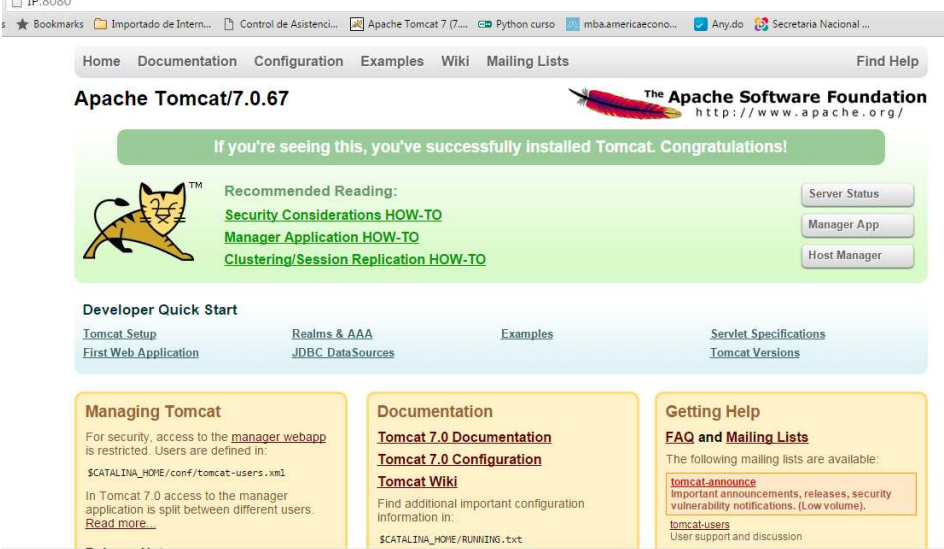

Fuente: Senplades, 2016

8.Configurar Tomcat como servicio (Opcional)

8.1 Crear el archivo tomcat7

# vi /etc/init.d/tomcat7

8.2 Agregar el siguiente contenido

#!/bin/bash

# description: Tomcat Start Stop Restart

# processname: tomcat

# chkconfig: 345 20 80

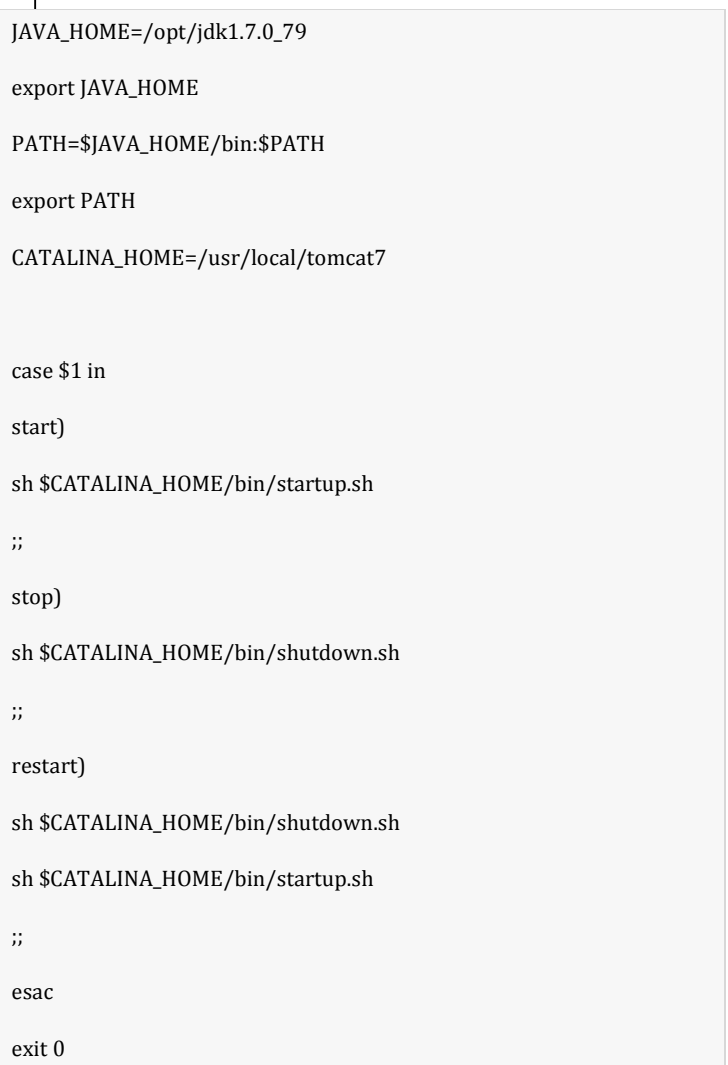

8.3 Dar permisos

# chmod +x /etc/init.d/tomcat7

# chmod 755 /etc/init.d/tomcat7

8.4 Iniciar servicio

# # service tomcat7 start

8.5 Detener servicio

# service Tomcat7 stop

8.6 Reiniciar servicio

# service Tomcat7 restart

8.7 Iniciar el servicio al encender el servidor

```
55 Consejo Nacional de Geoinformática
```

```
# chkconfig --add tomcat7
```
# chkconfig --level 234 tomcat7 on

8.8 Verificar

# chkconfig --list tomcat7

#### Postgres 9.4.2<sup>22</sup>

1.Descargar y extraer el archivo de postgreSQL<sup>23</sup>

Para 64 Bit:

# rpm -Uvh http://yum.postgresql.org/9.4/redhat/rhel-6-x86\_64/pgdgcentos94-9.4-2.noarch.rpm

Para 32 Bit:

# rpm -ivh http://yum.postgresql.org/9.4/redhat/rhel-6-i386/pgdgcentos94-9.4-2.noarch.rpm

2.Instalar postgres

# yum install postgresql94-server postgresql94-contrib

**Error**: Cannot retrieve repository metadata (repomd.xml) for repository: XXXX. Pleaseverifyitspath and try again

**Solución**: Al momento el servidor no se puede conectar con las páginas https, se debe cambiar a http

Ir a repositorio # cd /etc/yum.repos.de/ # grep –Rfi "https" Editar el archivo con el que se tenga problemas # nano pgdg-94-centos.repo Cambiar de https a http y guardar el archivo

3.Iniciar servicio PostgreSQL

## # service postgresql-9.4 initdb

4.Iniciar Postgres automáticamente

- # service postgresql-9.4 start
- # chkconfig postgresql-9.4 on

5.Activar SELinux

Iniciar servicio PostgreSQL

# service postgresql-9.4 initdb

 22 Guías:

http://www.unixmen.com/postgresql-9-4-released-install-centos-7/<br><sup>23</sup> Se puede descargar directamente desde la página de EnterpriceDBhttp://www.enterprisedb.com/products-servicestraining/pgdownload

57 Consejo Nacional de Geoinformática

6.Iniciar Postgres automáticamente

# service postgresql-9.4 start

# chkconfig postgresql-9.4 on

7.Activar SELinux

# setsebool -P httpd\_can\_network\_connect\_db 1

8.Debido a que el usuario "postgres" se crea con la instalación de PostgreSQL, proceder con la creación de una contraseña, para propósitos de prueba se usará la contraseña postgres.

# passwd Postgres

9.Reiniciamos el servicio de base de datos para que los cambios hagan efecto

# service postgresql-9.1 restart

10. Ingresar como el usuario "postgres"

# su postgres

11. Ingresar al directorio HOME del usuario Postgres

bash-4.1\$ cd \$HOME

12. Cambiar la contraseña del usuario postgres a nivel de base de datos

```
bash-4.1$ psql -c "ALTER USER postgres WITH PASSWORD 
'postgres'" -d template1
```
13. Editar el archivo de configuración de PostgreSQL. ¡Como buena práctica de administración del servidor, primero realizar un respaldo del archivo en cuestión

```
# cp /var/lib/pgsql/9.4/data/postgresql.conf 
/var/lib/pgsql/9.4/data/postgresql.conf.bk
```
# nano /var/lib/pgsql/9.4/data/postgresql.conf

14. Cambiar las siguientes líneas del archivo anterior "postgresql.conf" por la que indica la flecha derecha y guardar.

```
listen_addresses = 'localhost' => listen_addresses = '*' 
max_connections = 100 => max_connections = 200
```
15. Editar el archivo de autenticación de PostgreSQL, al igual que antes primero hacer un respaldo.

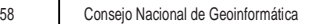

# # cp /var/lib/pgsql/9.4/data/pg\_hba.conf /var/lib/pgsql/9.4/data/pg\_hba.conf.bk

# vi /var/lib/pgsql/9.4/data/pg\_hba.conf

16. Agregar la siguiente línea al final del archivo y guarde los cambios

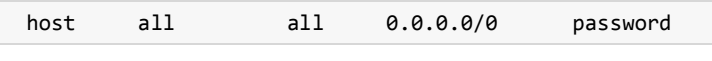

17. Salir del usuario Postgres

exit

18. Reiniciar el servicio Postgres

# service postgresql-9.4 restart

#### Geonetwork 3.0.3

1.Detener tomcat7

# service tomcat7 stop

2.Descargar el geonetwork.war

# cd /temp

```
# wget 
https://sourceforge.net/projects/geonetwork/files/GeoNetw
ork_opensource/v3.0.3/geonetwork.war
```
3.Deployar moviendo a la carpeta webapps

# mv geonetwork.war /usr/local/tomcat7/webapps/

4.Configurar la base de datos conectándose a PgAdmin

4.1. Conectarse a la base de datos de host (IP del servidor) usuario (postgres) y contraseña.

**Gráfico 66:** Conectarse a la base de datos de host

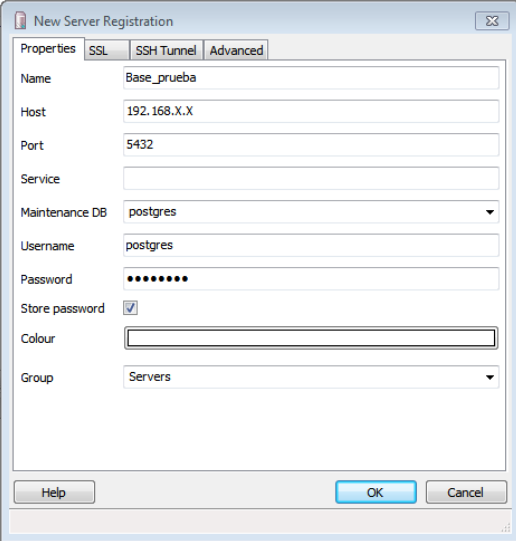

Fuente: Senplades, 2016

4.2. Crear el usuario geonetwork dando clic derecho sobre login Roles y new login role

# **Gráfico 67:** Crear usuario en geonetwork

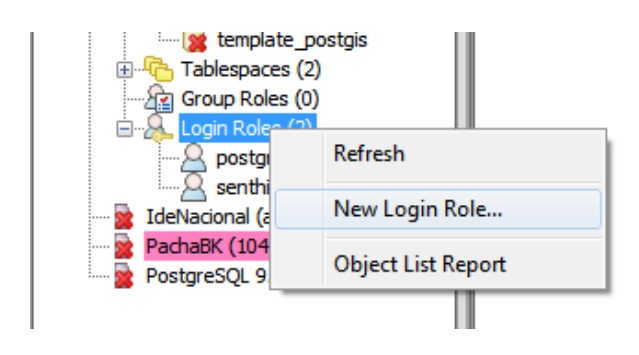

Fuente: Senplades, 2016

4.3. El role name es geonetwork.

## **Gráfico 68:** Crear role name

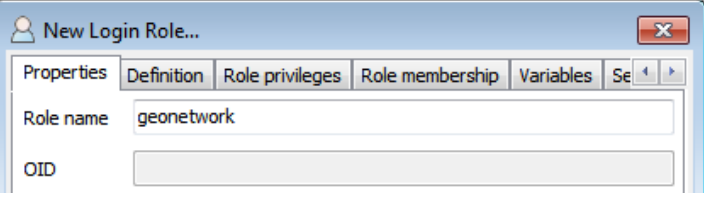

Fuente: Senplades, 2016

# 4.4. Definir una contraseña para el usuario

## **Gráfico 69:** Definir contraseña de usuario

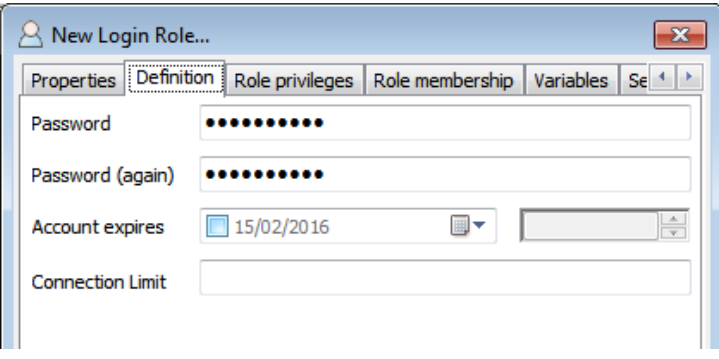

Fuente: Senplades, 2016

# 4.5. Asignar los permisos que se muestran

## **Gráfico 70:** Asignar permisos

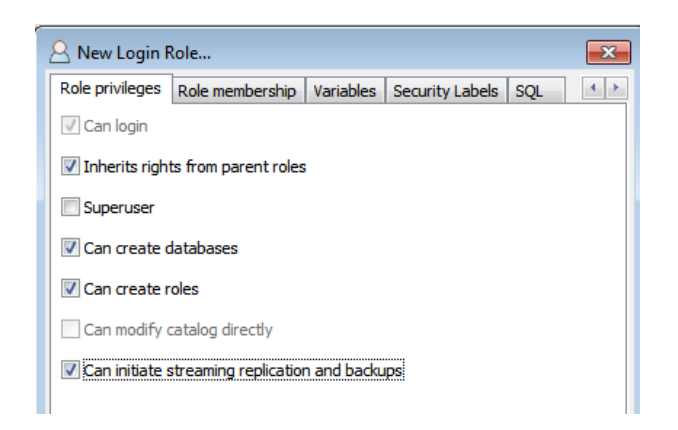

Fuente: Senplades, 2016

4.6. Crear una base de datos llamada geonetwork dando clic derecho sobre database y New Database…

#### **Gráfico 71:** Creación de base de datos

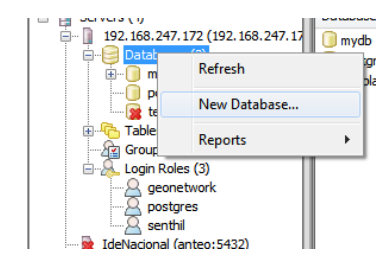

Fuente: Senplades, 2016

4.7. Crear la base de datos geonetwork con Ownergeonetwork.

**Gráfico 72:** Crear la base de datos geonetwork con Ownergeonetwork

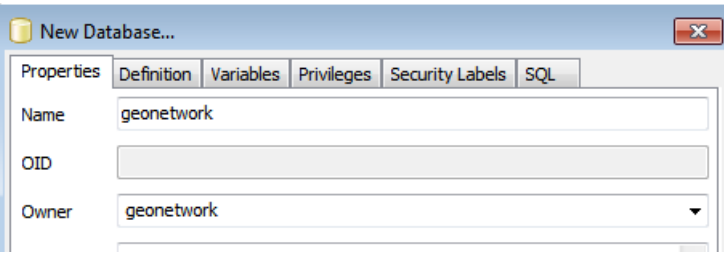

Fuente: Senplades, 2016

5.Configurar el geonetwork

5.1. Editar el archive jdbc.properties

# cd /usr/local/tomcat7/webapps/geonetwork

- # nano WEB-INF/config-db/jdbc.properties
	- 5.2. Cambiar las siguientes líneas del documento<sup>24</sup>

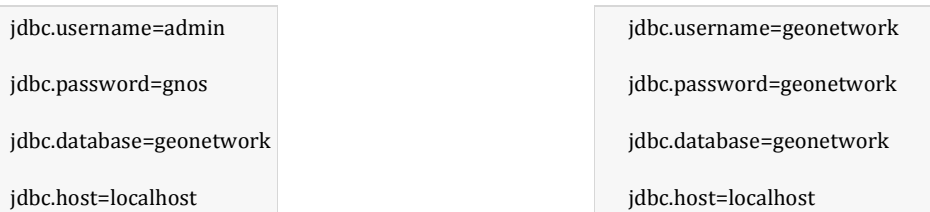

5.3. Editar el archivo srv.xml que permite definir la base de datos a utilizar.

# cd /usr/local/tomcat7/webapps/geonetwork

# nano WEB-INF/config-node/srv.xml

5.4. Especificar la base de datos

```
descomentar<!--<import resource="../config-
db/postgres.xml"/>--> 
comentar<!-- <import resource="../config-db/h2.xml"/> --
>
```
5.5. Iniciar tomcat7

# service tomcat7 start

6.Ingresar al navegador para verificar el despliegue ( http:IP:8080/geonetwork )

 24 Configuraciones de la base de datos, si se desea guardar en otra configurar en este archivo, el usuario, base de datos, contraseña y puerto.

# **Gráfico 73:** Página principal de geonetwork

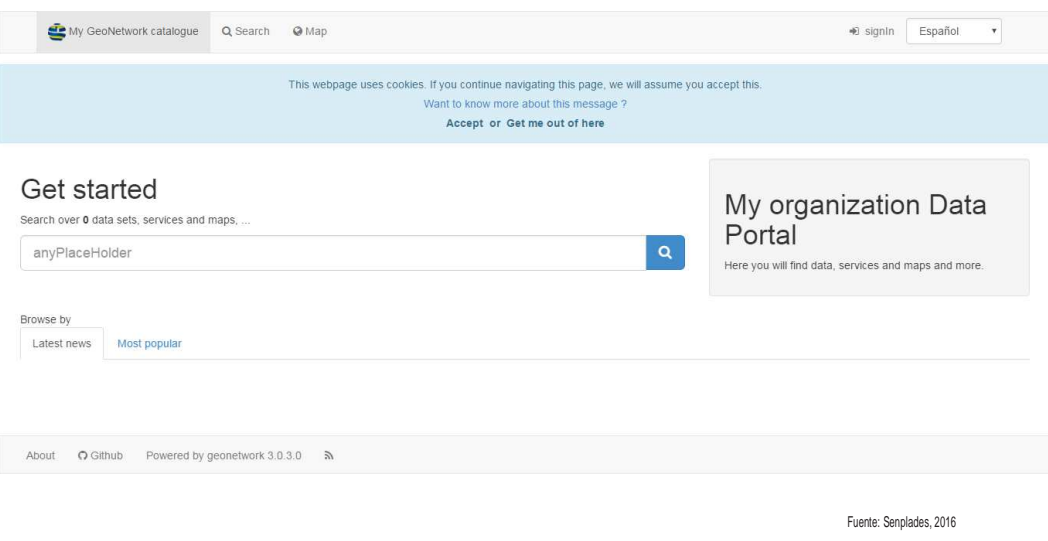

7.Verificar la actualización de la base de datos geonetwork.

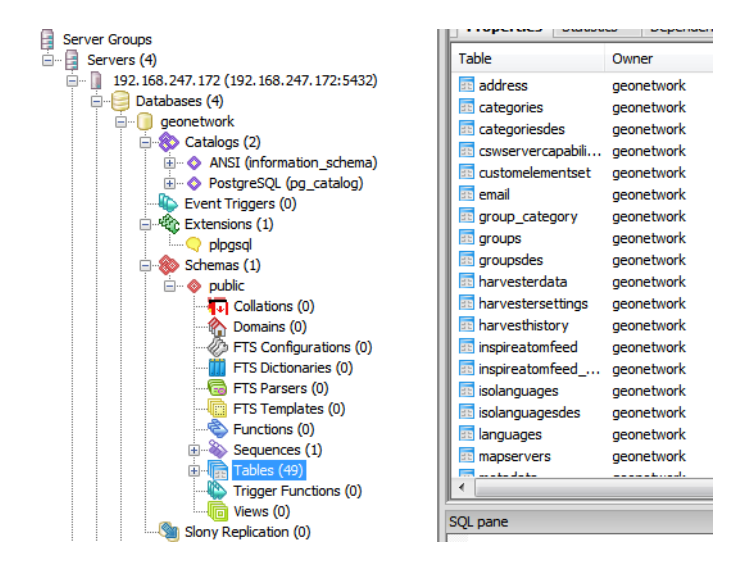

# **Gráfico 74:** Verificación de actualización de la BD de geonetwork

Fuente: Senplades, 2016

# 9. Lista de Gráficos

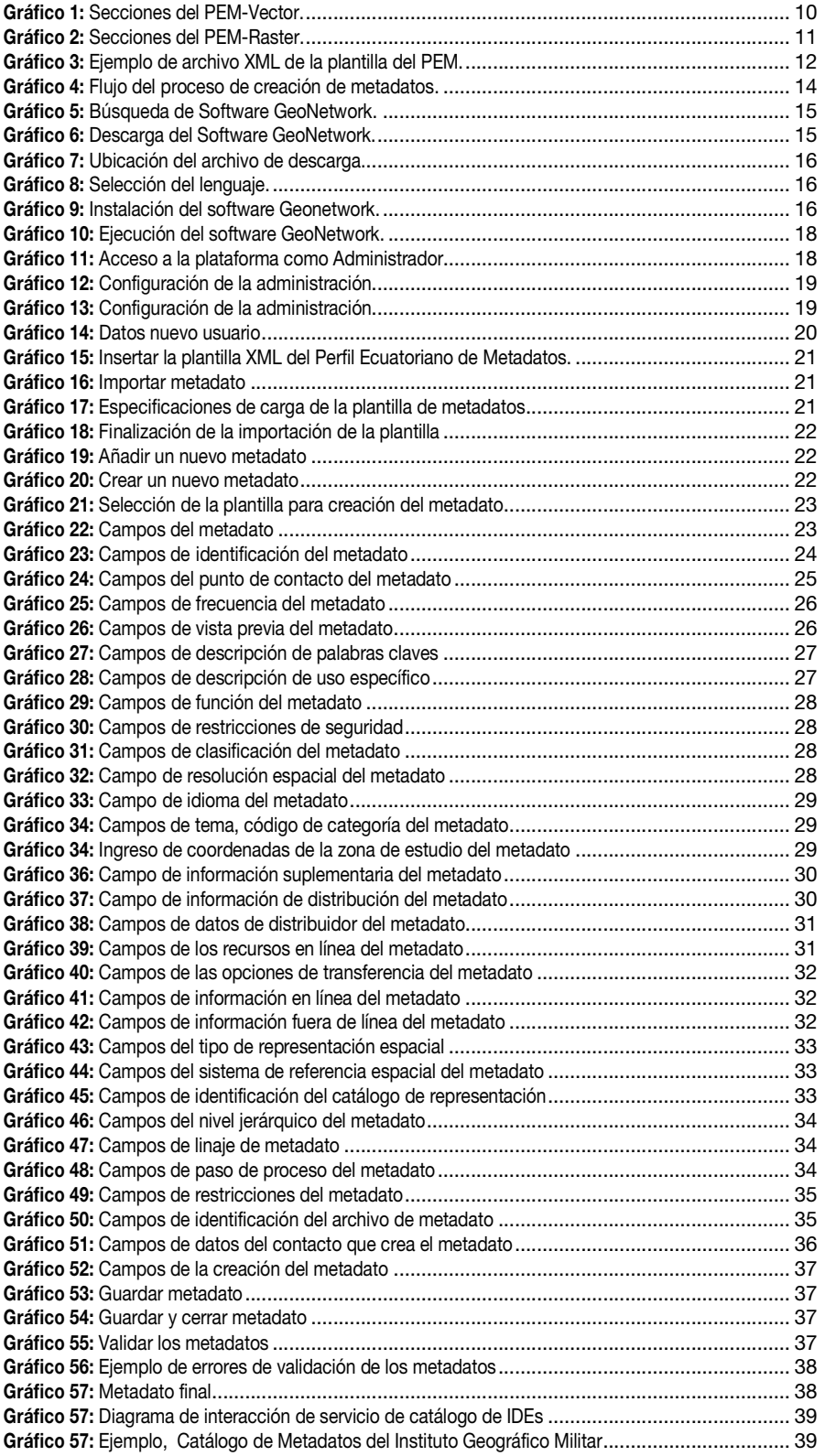

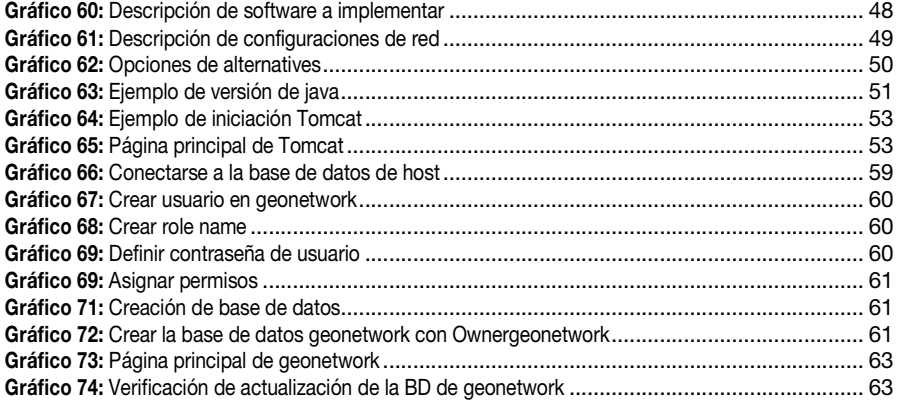
El presente documento hace referencias normativas, teóricas y guías metodológicas del documento elaborado por el Consejo Nacional de Geoinformática "Perfil Ecuatoriano de Metadatos –PEM", publicado en el Registro Oficial Nº 288, del 28 de septiembre de 2010. presente documento hace referencias normativas, teóricas y guías metodológicas<br>I documento elaborado por el Consejo Nacional de Geoinformática "Perfil<br>uatoriano de Metadatos –PEM", publicado en el Registro Oficial Nº 288,

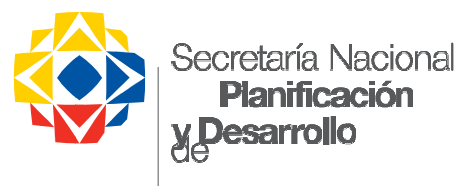

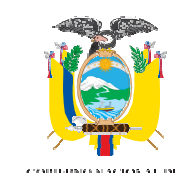

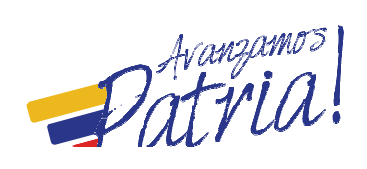